# Set 1 DJAN CRIANDO **APIDE FORMA** RÁPIDA Е

EFICIÊNTE

## **ALISON AGUIAR**

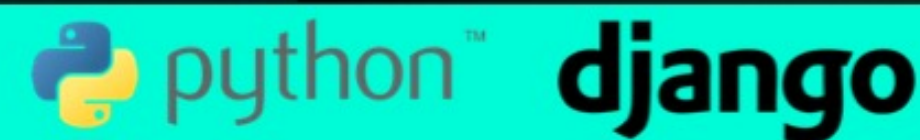

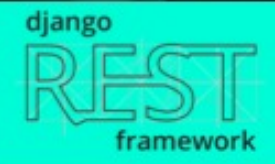

# Introdução

Olá eu sou Alison Aguiar desenvolvedor Full Stack apaixonado por programação, ao longo dos últimos 5 anos de experiência em Desenvolvimento Web

Percebi que a maioria dos desenvolvedores tinham dificuldade de criar uma API's de forma rápida com segurança e validação de campos no backend .

Sempre tinha que instalar varias e varias bibliotecas e ainda escrever validações uma a uma. Isso é um saco, eu sei, então um dia navegando na internet conheci o Django.

Depois de algum tempo testando e implementando decidi me aprofundar. Desenvolvi alguns projetos e conheci uma biblioteca chamada Rest Framework. Criei e implementei um projeto.

Foi paixão a primeira vista, a estabilidade e facilidade de escalabilidade. Decidi me aprofundar nesses benditos e até hoje não encontrei algo tão produtivo pra web quanto essas ferramentas.

Django essa ótima plataforma pra levantar aplicações de maneira rápida usado no núcleo do **Instagram** com uma base de mais de 1 bilhões de usuários ativos mensais, então decidi escrever este e-book pra você ter um gostinho da delícia que é essa tecnologia.

Espero que goste. E mão na massa.

### Ferramentas

Aqui vamos instalar as ferramentas essenciais para que possamos dar continuidade que são elas, Python , Pycharm, Insominia.

- Python é a linguagem para executarmos os algoritmos.
- Pycharm é uma IDE para auxiliar na escrita do código.
- Insomnia é um cliente REST para executarmos os testes

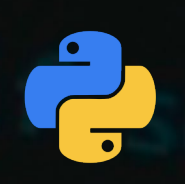

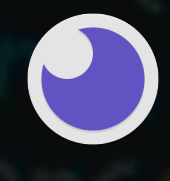

Python Pycharm Community Insomnia

- Links Para download

Python - <https://www.python.org/downloads/release/python-370/> PyCharm Community - <https://www.jetbrains.com/pt-br/pycharm/download/> Insomnia - <https://insomnia.rest/download/core/>

Se você é usuário Linux o Python já vem por padrão instalado.

### Instalando Python

No momento da instalação do Python existe uma parte muito importante que é preciso ficar atento para ter acesso ao python em todo o sistema pelo **Terminal**(Prompt de comando) que é adicionando ao **PATH** marcando como na imagem abaixo.

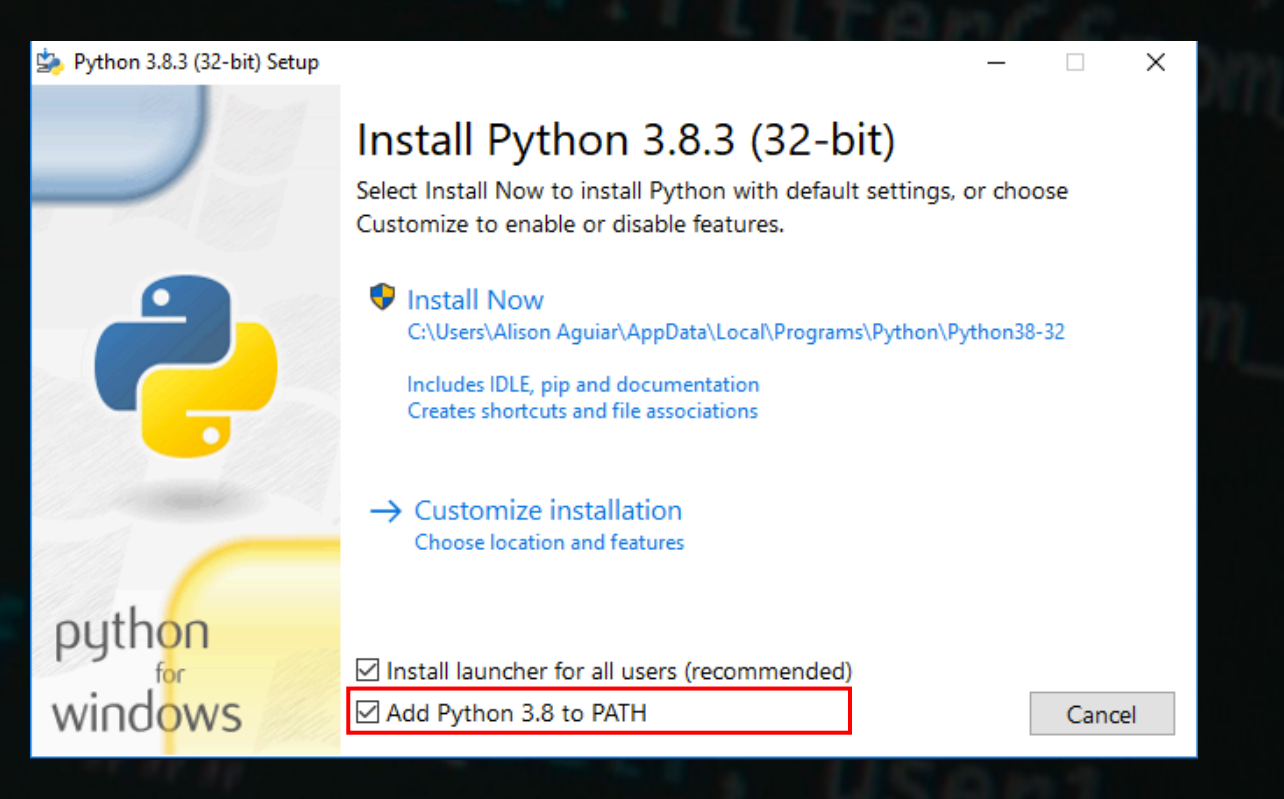

Ao terminar a instalação para verificar se esta tudo ok abra o **Terminal** e digite python. O resultado é algo similar ao que esta na imagem abaixo.

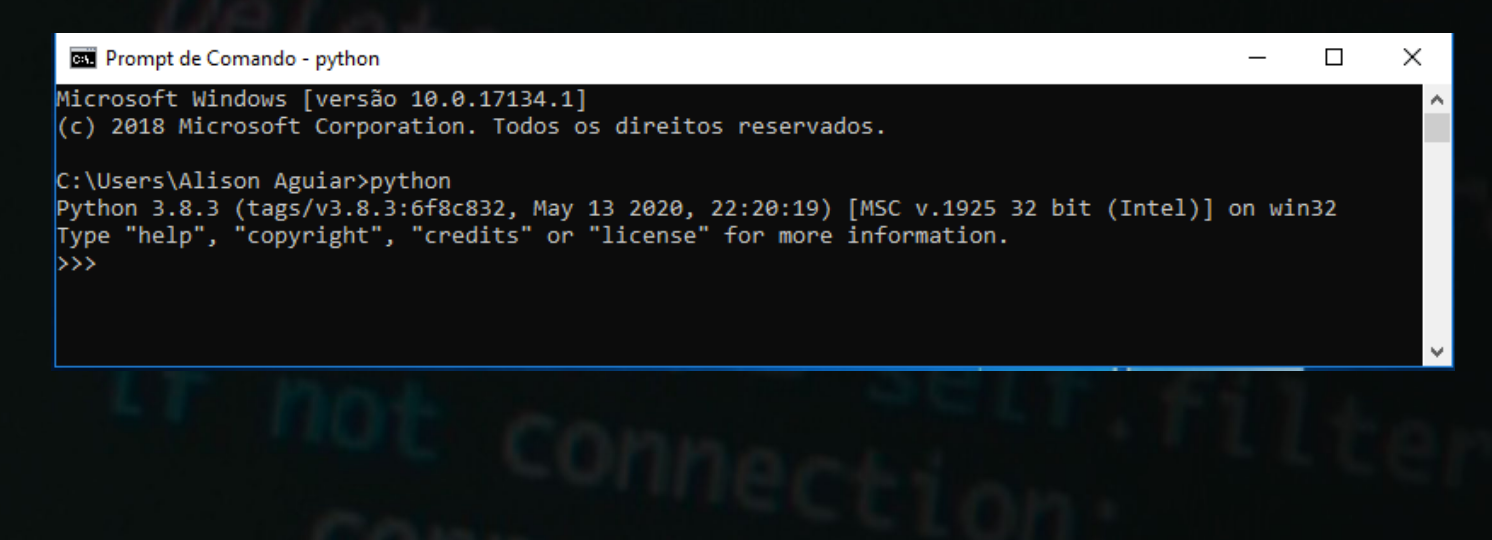

### Instalando Pycharm Community e U PC. Insomnia

Com **python** devidamente instalado e o **Pycharm** Baixado a instalação é simples como os outros programas Windows (Próximo, Próximo, Próximo...) e o Insomnia não é instalável ele apenas executa.

Abra o **Pycharm** e aceite os termos de uso. Escolha o tema padrão e continue

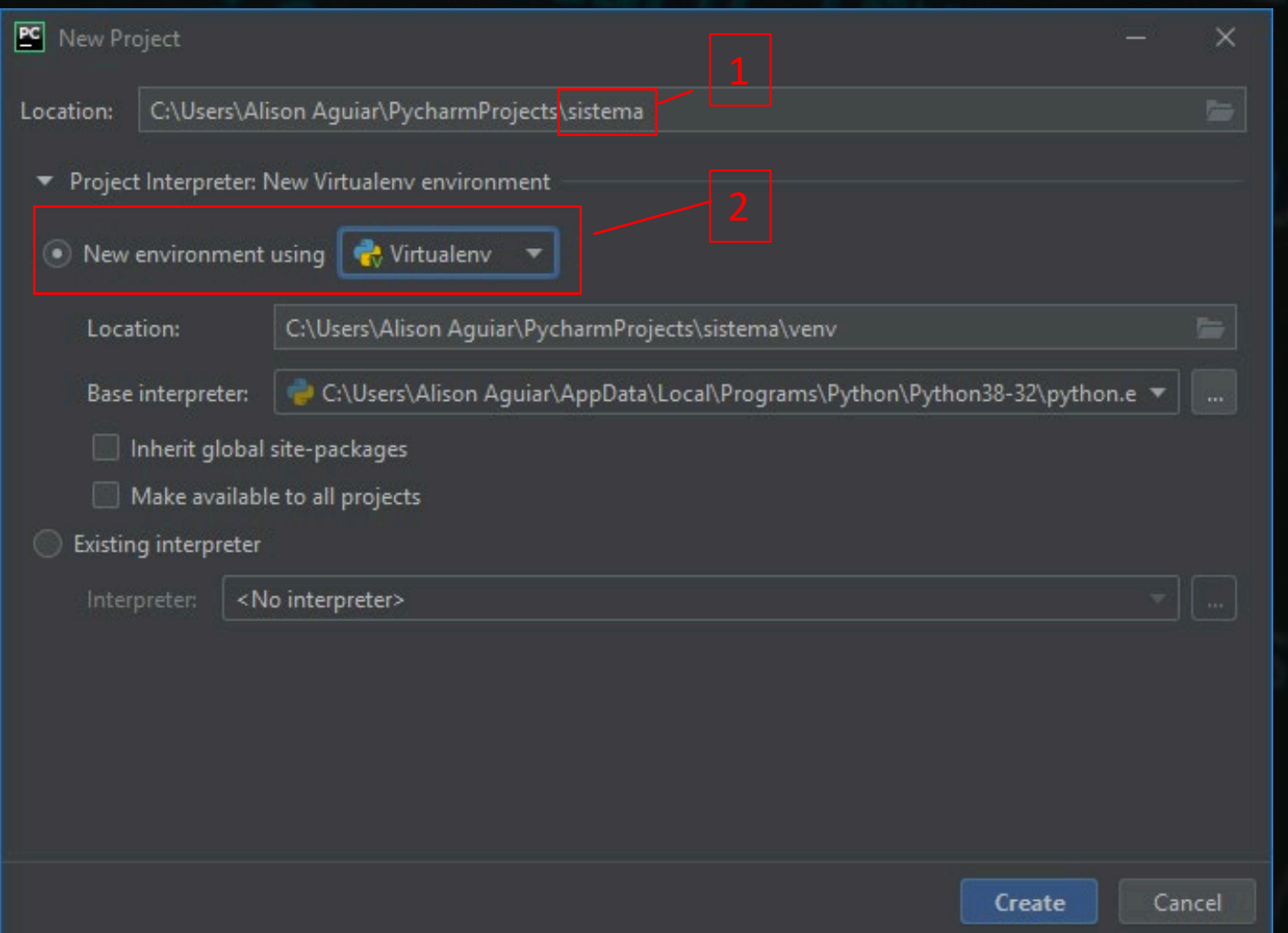

1 - nome do projeto.

2 - variável de ambiente isola o seu projeto do restante do sistema(tudo que você instalar para o **Python** com este ambiente ativo ficara apenas no nele deixando o python global do sistema sem mudanças).

Clique em Create

### Instalando o Django Framework

1 - Com o ambiente python criado vamos instalar o Django no seu ambiente ,certifique que o ambiente esta ativo com o prefixo no terminal como mostra abaixo (venv). venv é o nome que Pycharm da por padrão ao ambiente.

2- instale o **Django** com o comando no terminal : **pip install django**

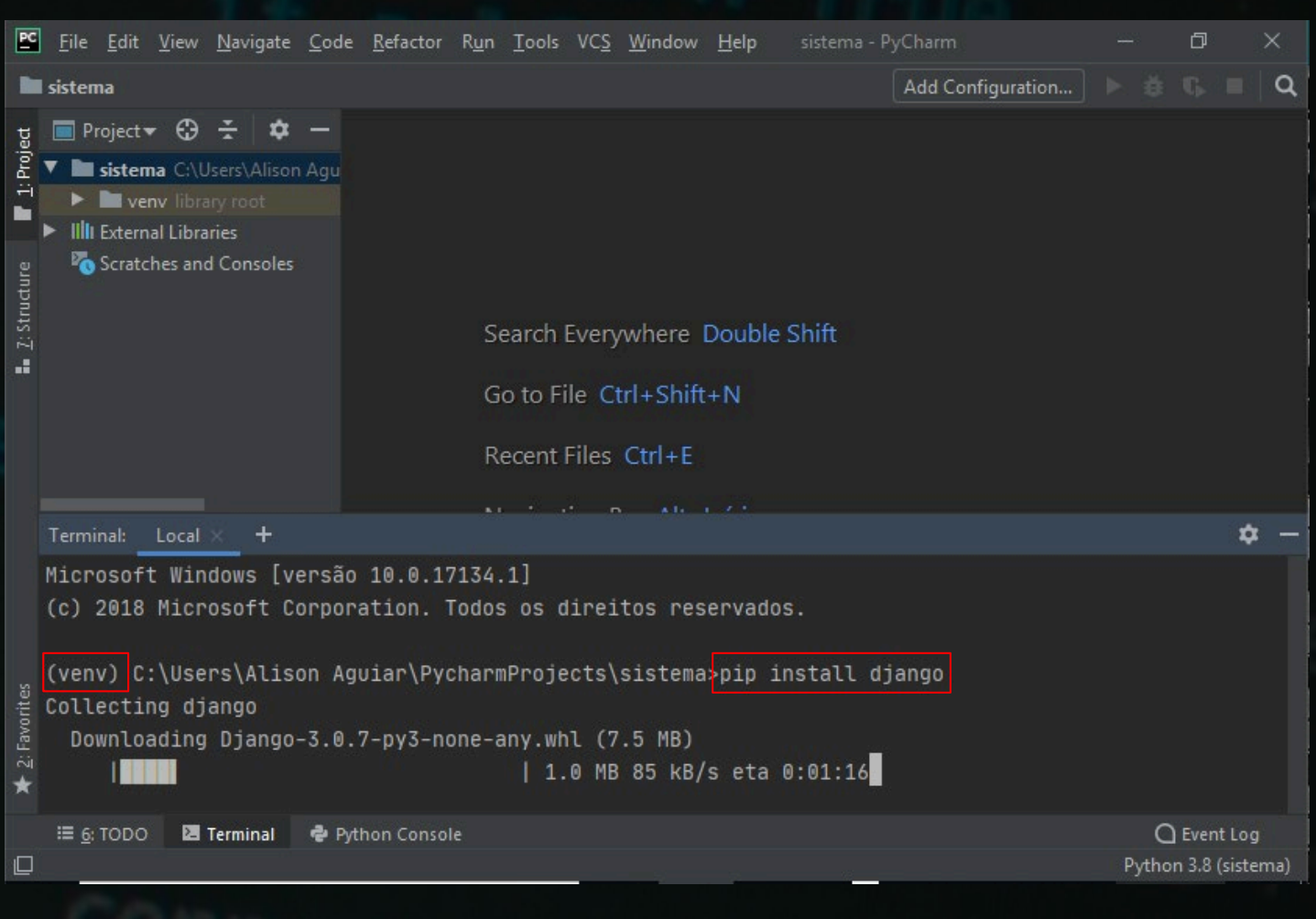

### Criando Projeto Django

1 - Com o **Django** Instalado digite no terminal: django-admin startproject <nome do projeto> .

#### django-admin startproject startproject loja .

O ponto(.) ao final do código significa que ele vai criar a estrutura do projeto dentro de uma pasta loja, caso contrario ele criaria uma pasta loja dentro de outra pasta loja

2 – Agora vamos levantar o servidor(colocar o sistema pra executar), para isso o django ao criar o projeto é criado junto um arquivo para auxiliar a gerenciar o projeto este arquivo é o **manage.py,** manda no terminal o seguinte código.

#### Python manage.py runserver

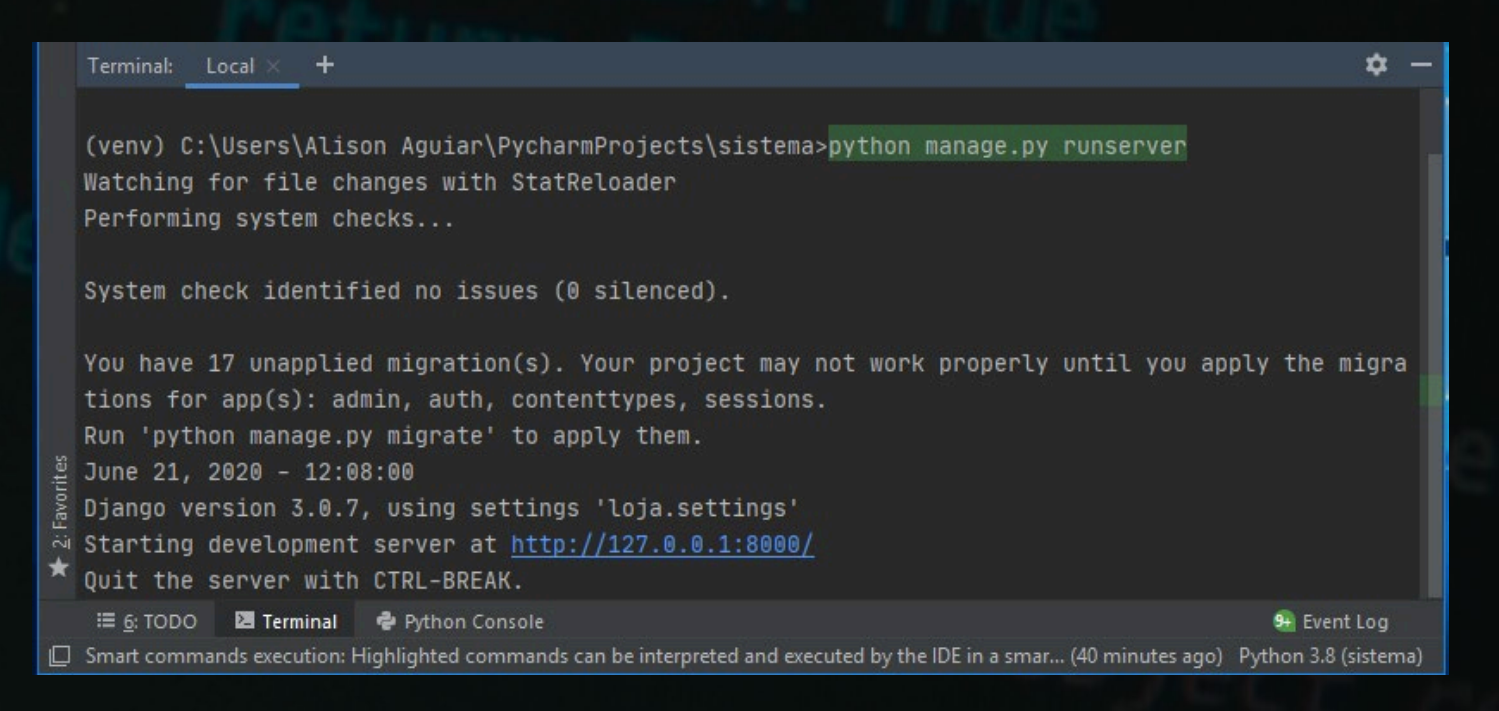

3 – Agora abra seu navegador e digite o endereço do servidor local: http://127.0.0.1:8000

### Servidor Rodando

#### O Resultado devera ser o seguinte

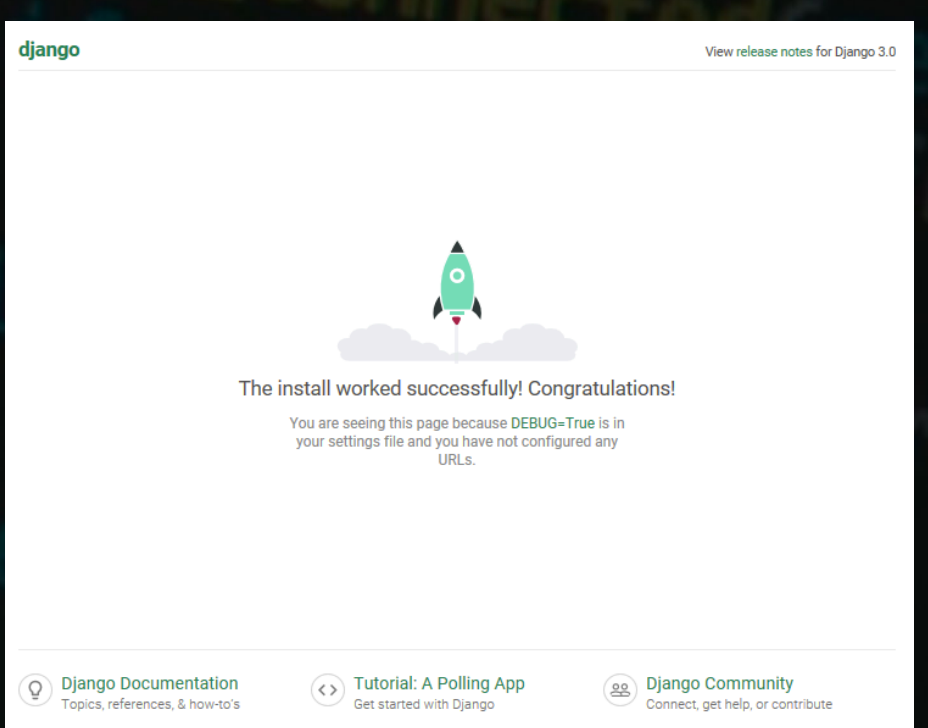

Agora está chegando a parte divertida. Vamos voltar para a IDE

4- Vamos Criar o primeiro app

#### O que é um app no Django?

R: Um app é um modulo onde ficarão os todos os recursos relacionados a ele como, model, view, urls,

- **Models:** todos os modelos(entidade) com seus respectivos dados(Atributos) ex: model **Cachorro**que vai possuir nome e raça .
- **Urls:** aqui ficaram as rotas de acesso ex: http://127.0.0.1:8000/**cachorro**
- **View:** aqui ficaram as funções ações que vão ser tratadas quando usuário(cliente) solicitar a rota(url, endpoint).

Manda No terminal

python manage.py startapp produto

Servidor Rodando.

### Criando Primeiro App

Para criar o primeiro app a para a pasta raiz do projeto ao mesmo nível de do arquivo **manage.py** e manda no terminal

python manage.py startapp produto

Após criar o app precisamos declarar ele no **settings.py** do seu projeto, vai no arquivo **settings.py** dentro de **loja** e coloca o nome do app criado dentro do dicionário **INSTALLED\_APPS.**

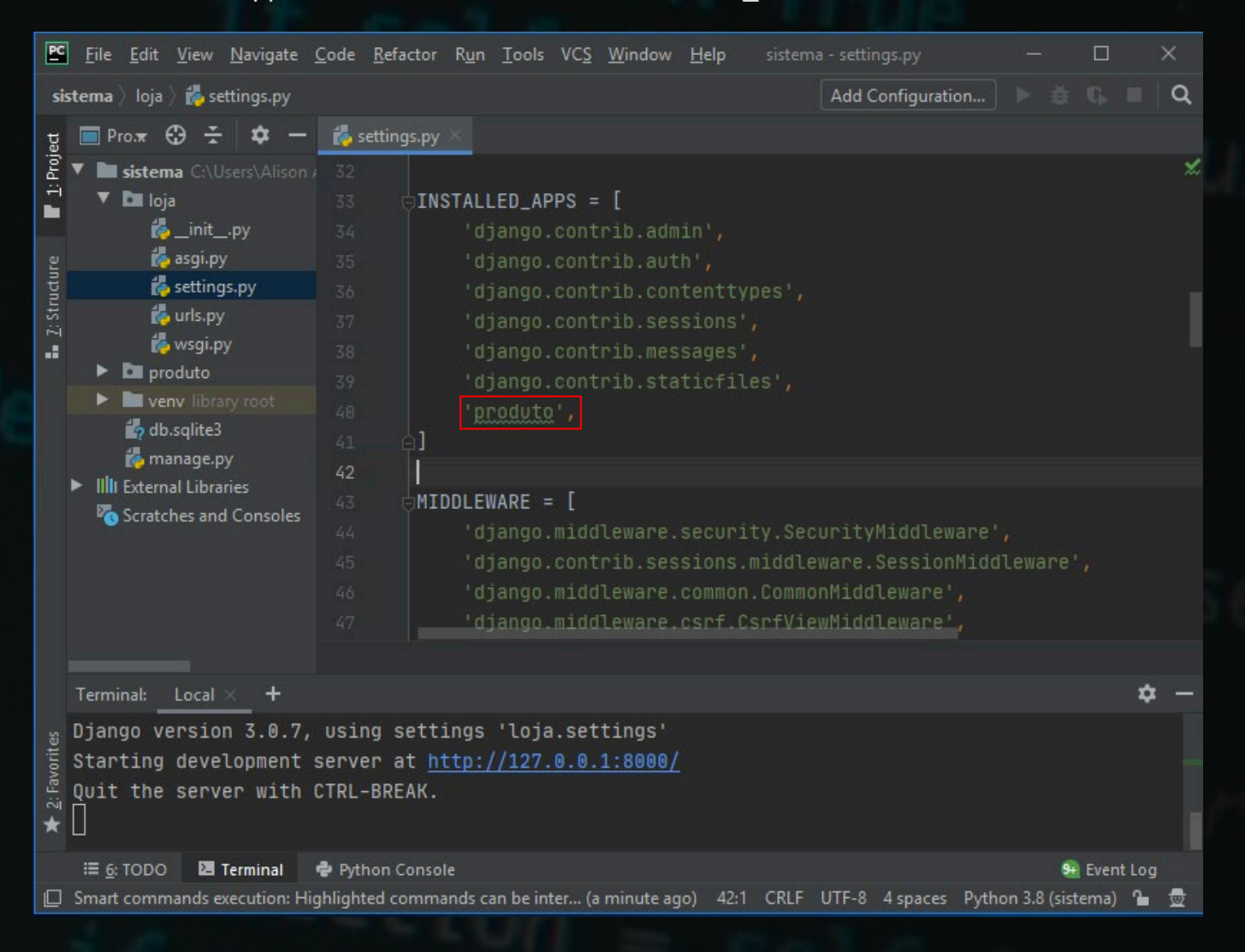

Sendo Assim vamos criar o nosso primeiro model. vamos na pasta **produto** no arquivo **models.py** e criar os atributos para o registro de nosso produto **.**

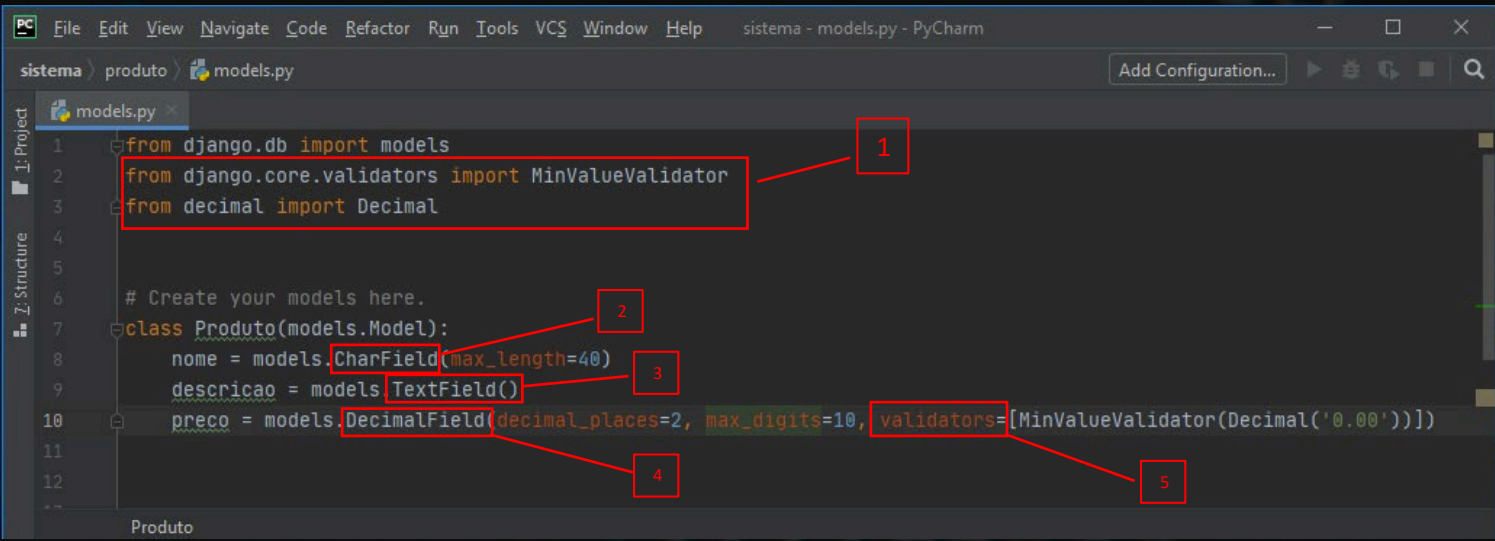

- 1: Importações necessárias.
- 2: **CharField**é um campo de texto que você precisa definir um tamanho máximo
- 3: **TextField**você não precisa definir o tamanho.
- 4: **DecimalField**você precisa definir casas decimais(decimal\_field) e o máximo de dígitos(max\_digits)
- 5: **Validators**não é obrigatório mais colocaremos para impedir de um usuário colocar numero negativo.

### Fazendo as migrações.

Após criar modificar ou deletar algum model vice precisa fazer as migrações.

#### O que são as migrações?

R: As **migrations**(migrações ) são **arquivos.py**que ficam dentro do app com histórico de mudanças dos modelos. Para aplicar no banco de dados.

Nestes arquivos de migrações contem as etapas para o **Django**criar , deletar, alterar as tabelas e colunas no banco de dados(que por padrão estamos usando o **Sqlite**, porque ele não precisa de configurações e instalação). Para criar as migrations manda no terminal.

#### python manage.py makemigrations

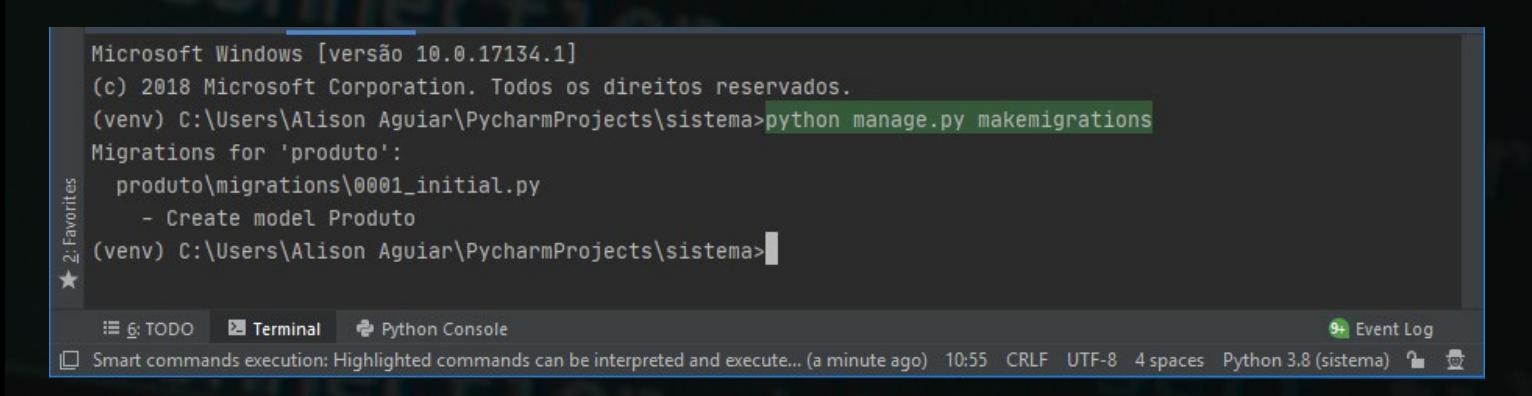

#### python manage.py migrate

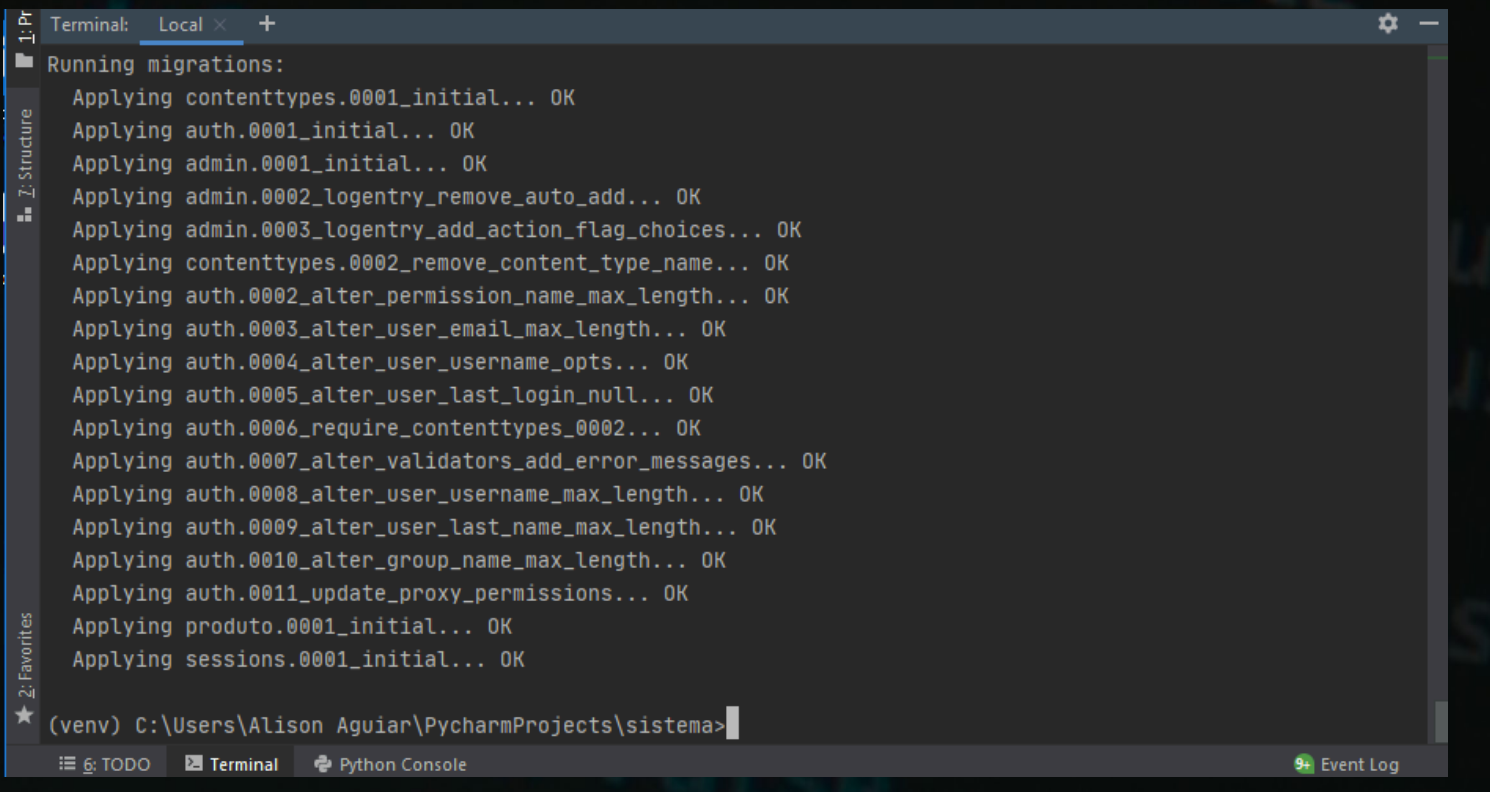

nesse log você percebe que tem dados relacionados a admin, user, etc. Isso porque o django possui por padrão um sistema de usuários, e autenticação, permissões e grupos. Com criptografia de senha login, registro, troca de senha etc. e você não precisa se preocupar com esse trabalho que na maioria dos projetos você vai usar.

### Criando um Super User

Para testarmos o modelo criado , vamos aproveita uma das ferramentas mais incríveis que o Django possui , que é o painel administrativo do Django.

Para isso vamos criar um **superusuario**e colocar nosso modelo no painel. Manda no terminal.

#### python manage.py createsuperuser

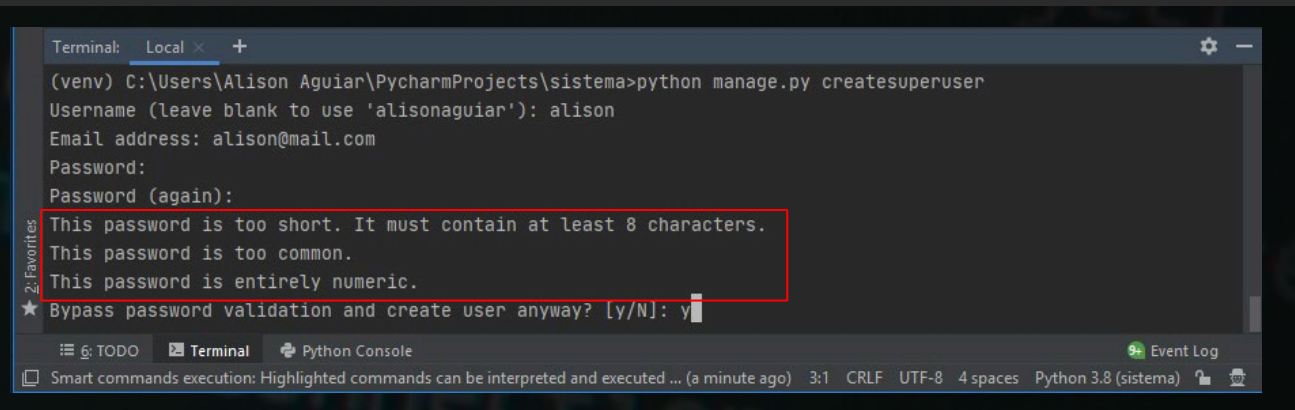

Essas mensagens em vermelho aparecem pra mim porque o django tem um sistema que verifica o nível de senha fraca ou forte e tenotifica , eu usei uma senha muito poderosa (123456 :  $\circledcirc \circledcirc$ ). Mais coloquem um: usuário, um e-mail, e uma senha.

### Django Admin

Para colocar nosso modelo no painel admin vamos ao arquivo **admin.py** importar o modelo produto seguindo o seguinte exemplo

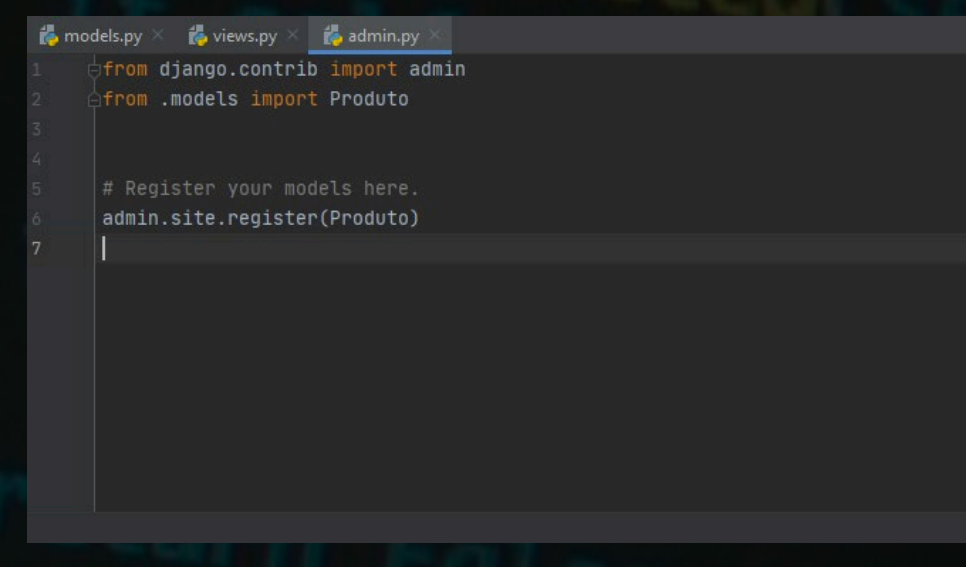

Vamos agora ao **painel administrativo** do django no seguinte endereço **127.0.0.1:8000/admin** Aqui você vai cair na tela de login insira usados no **createsuperuser** para logar.

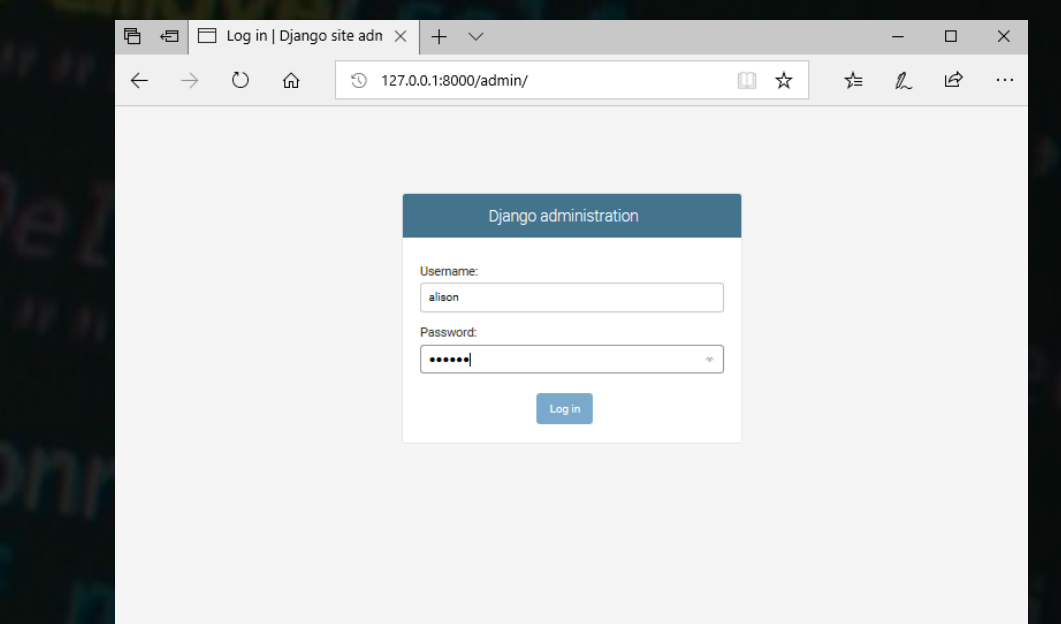

### Criando Produto através do admin

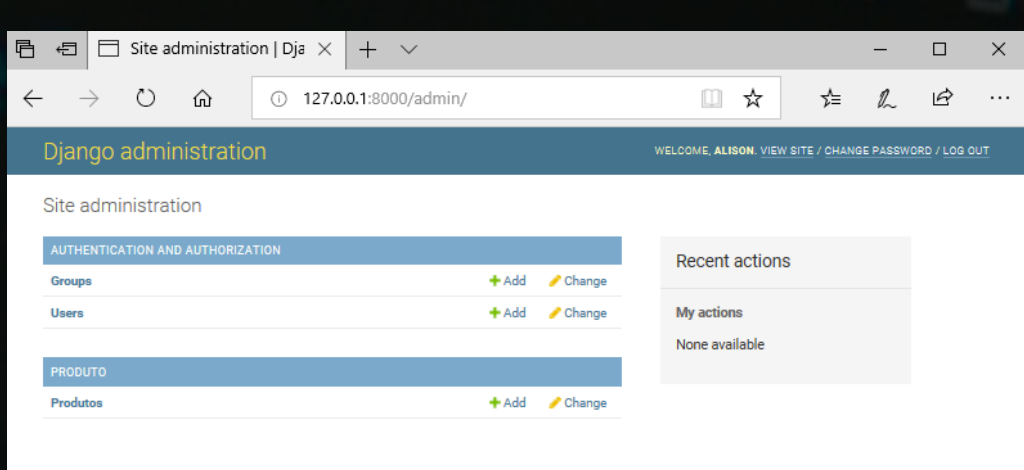

**↑**Este é o painel do django click em **add**ao lado direito de **Produtos** você ira para o formulário de registro da imagem direita  $\rightarrow$ 

Preencha os dados conforme queira e click em **save**

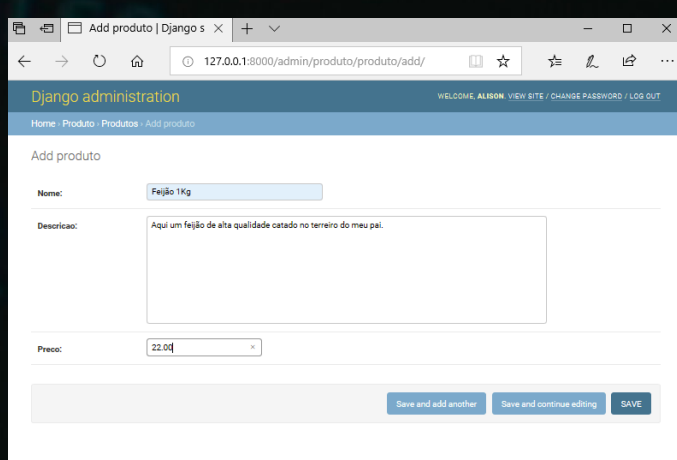

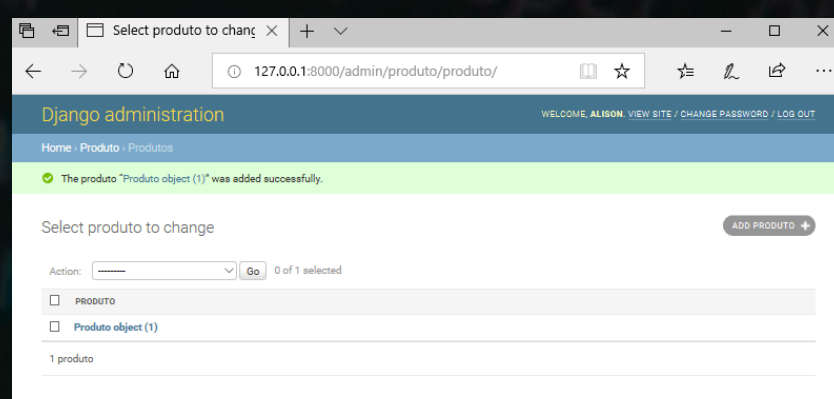

### Customizando django admin

Aqui vamos aprender a dar mais vida ao django admin . Vamos no arquivo anterior **admin.py** do app **produto** e segue o exemplo a seguir.

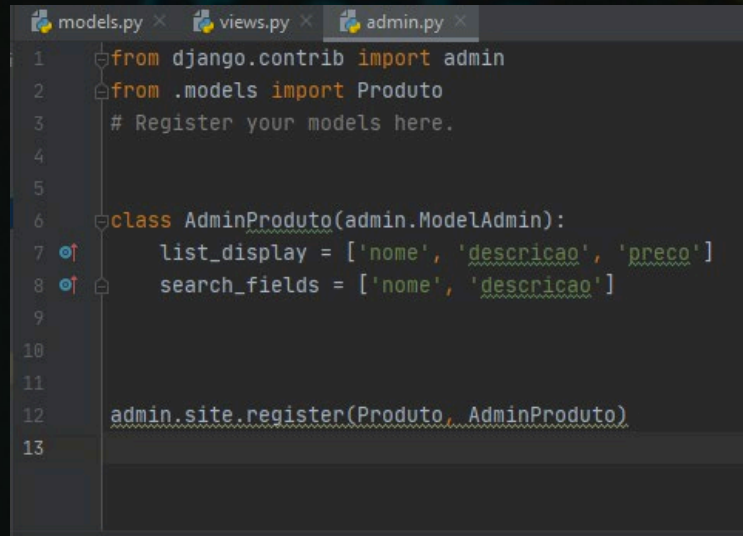

**list\_display:** aqui é quais dados serão mostrados na listagem dos produtos **search\_fields:** aqui são os campos pesquisáveis.

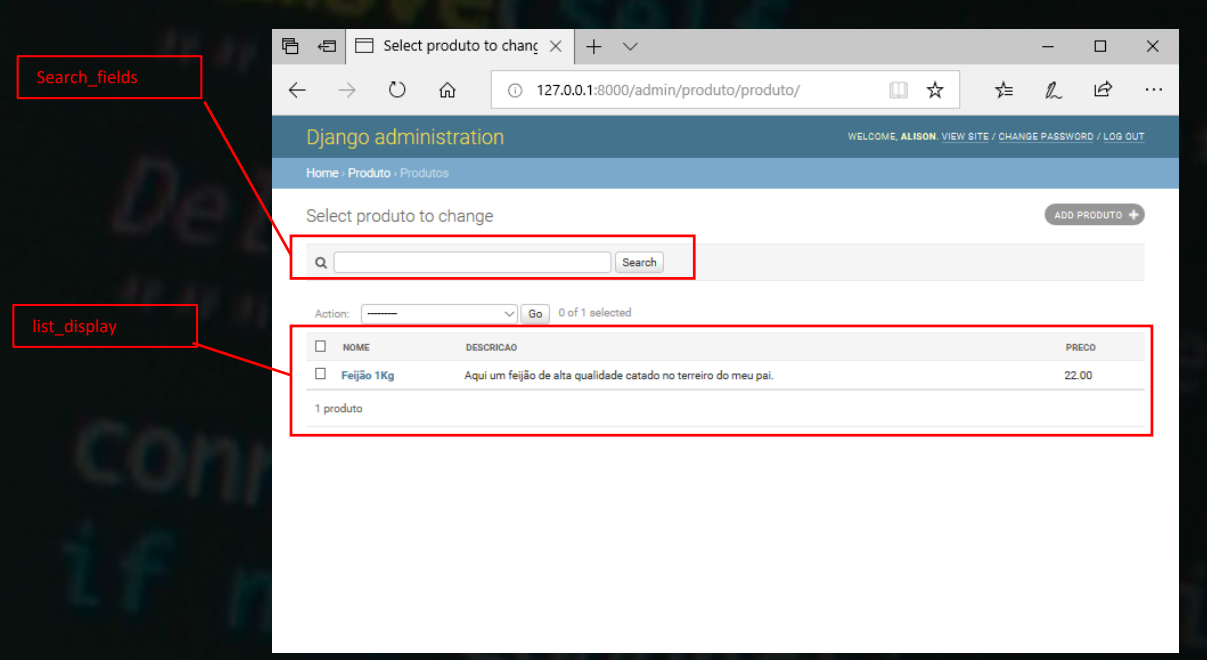

### Instalando o Django Rest Framework

Aqui vamos dar inicio a exposição desse modelo que criamos em uma **API**, para isso precisamos instalar o **djangorestframework.** Manda no terminal.

#### pip install djangorestframework

(venv) C:\Users\Alison Aguiar\PycharmProjects\sistema>pip install djangorestframework Collecting djangorestframework Using cached djangorestframework-3.11.0-py3-none-any.whl (911 kB) Requirement already satisfied: django>=1.11 in c:\users\alison aguiar\pycharmprojects\sistema\venv\lib\site-pack ages (from djangorestframework) (3.0.7) Requirement already satisfied: asgiref~=3.2 in c:\users\alison aguiar\pycharmprojects\sistema\venv\lib\site-pack ages (from django>=1.11->djangorestframework) (3.2.9) Requirement already satisfied: sqlparse>=0.2.2 in c:\users\alison aguiar\pycharmprojects\sistema\venv\lib\site-p ackages (from django>=1.11->djangorestframework) (0.3.1) Requirement already satisfied: pytz in c:\users\alison aguiar\pycharmprojects\sistema\venv\lib\site-packages (fr om django>=1.11->djangorestframework) (2020.1) Installing collected packages: djangorestframework Successfully installed djangorestframework-3.11.0

#### E também devemos declarar em **INSTALLED\_APPS** no arquivo **settings.py**

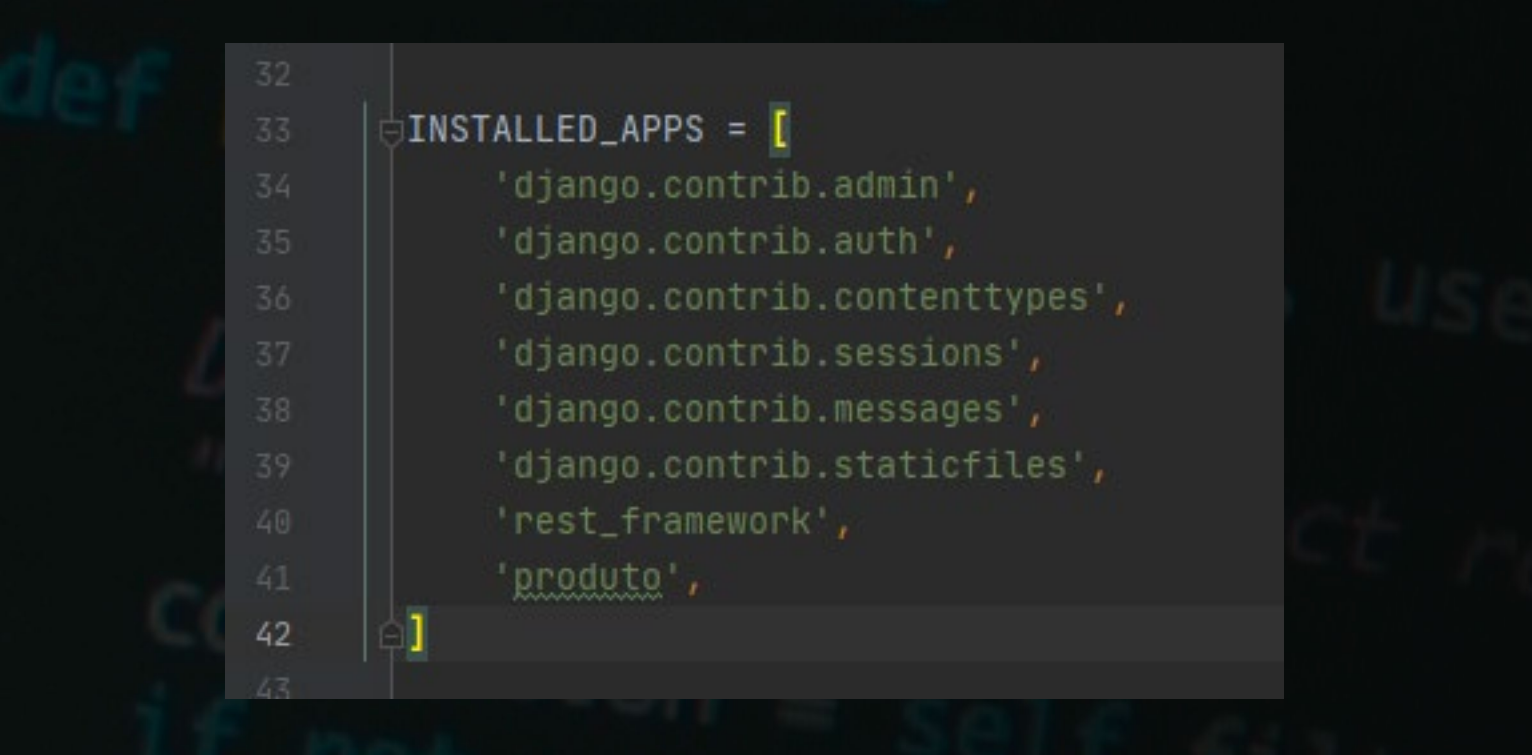

### Criando Um Serializes

Para recebermos um **JSON**da nossa API precisamos de um **Serializer** do modelo.

Resumidamente Um **Serializer** é uma classe que é responsável por transformar um **queryset**(uma busca de dados com o django) em **JSON**(objeto que o cliente vai receber)

vamos ao app **produto** criar um arquivo **serializers.py** e digitar a seguinte.

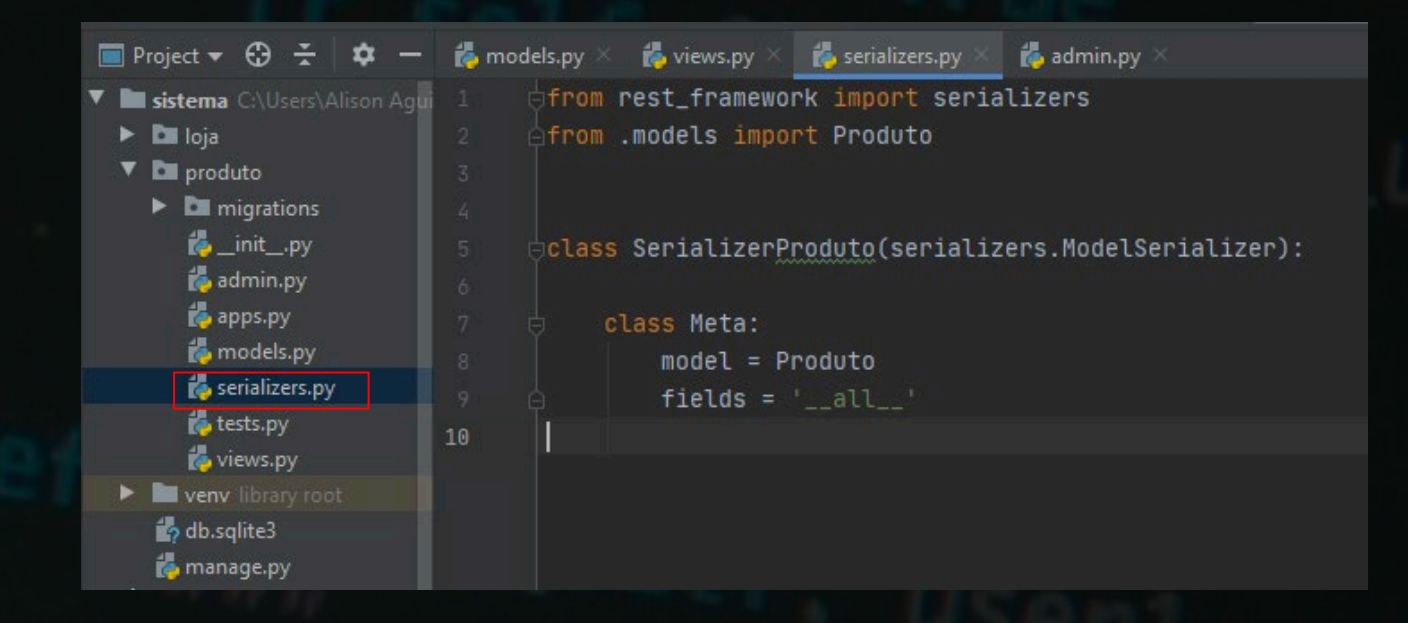

Neste arquivo serializers.py estamos importando o model Produto também herdando a classe **serializers.ModelSerializer** responsável por fazer a transformação do objeto Python (queryset) para um **JSON**válido

Na meta class eu declaro qual **modelo** desejo transformar(serializar) em JSON e **fields** são os campos que eu desejo ter acesso neste caso declarei all para mostrar todos os campo, caso eu queira mostrar apenas alguns eu declararia por exemplo: fields = ['nome', 'descricao']

Caso eu queira apenas remover os campos que não quero ter acesso é só remover **fields** e declarar **exclude** = ['preco']

### Criando Um ViewSet

A view set serve para tratamos os dados que receberemos nas requisições HTTP(GET,POST,PUT,DELETE)para a rota (url, endpoint) um **viewset** é declarado no arquivo **views.py** Segue o exemplo de uma viewset.

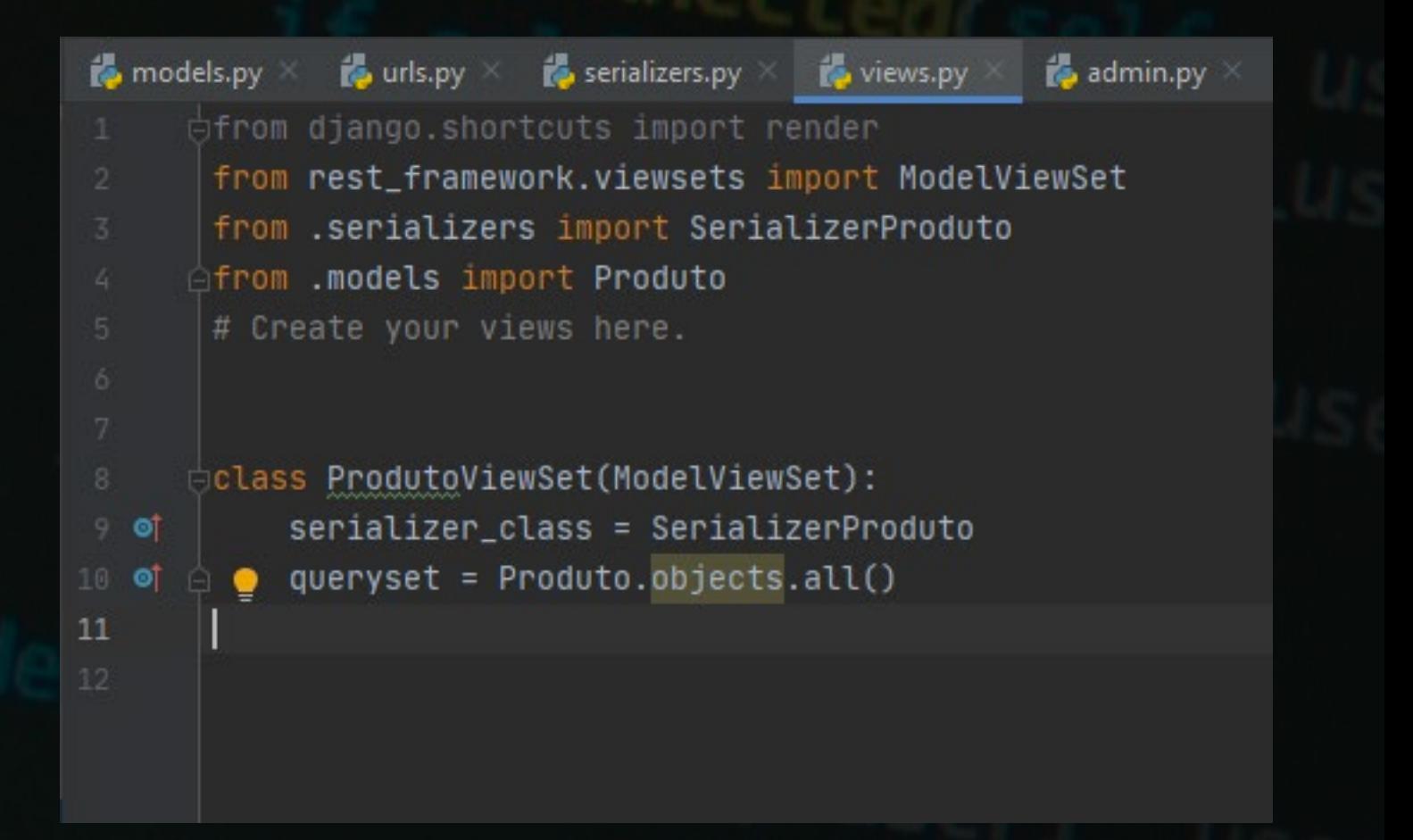

**serializer\_class** é a classe que transforma a busca do queryset em um **JSON.**

**queryset** é usado para executar comandos no banco de dados Ex: **Produto.objects.all()** é equivalente a **SELECT \* FROM PRODUTOS** É isso que um **ORM**(object relational mapping) faz. Sendo assim raramente você executara comandos **SQL** aqui no **Django.**

**Saiba mais sobre aqui queryset [Clicando aqui](https://docs.djangoproject.com/en/3.0/ref/models/querysets/#filter)**

### Criando a rota Para Acessar a API

Para isso vamos ao arquivo **urls.py** da pasta raiz do projeto (loja) importe as fontes necessárias destacadas na imagem.

tudo **singular** ou **plural** neste caso deixei plural é uma boa pratica.

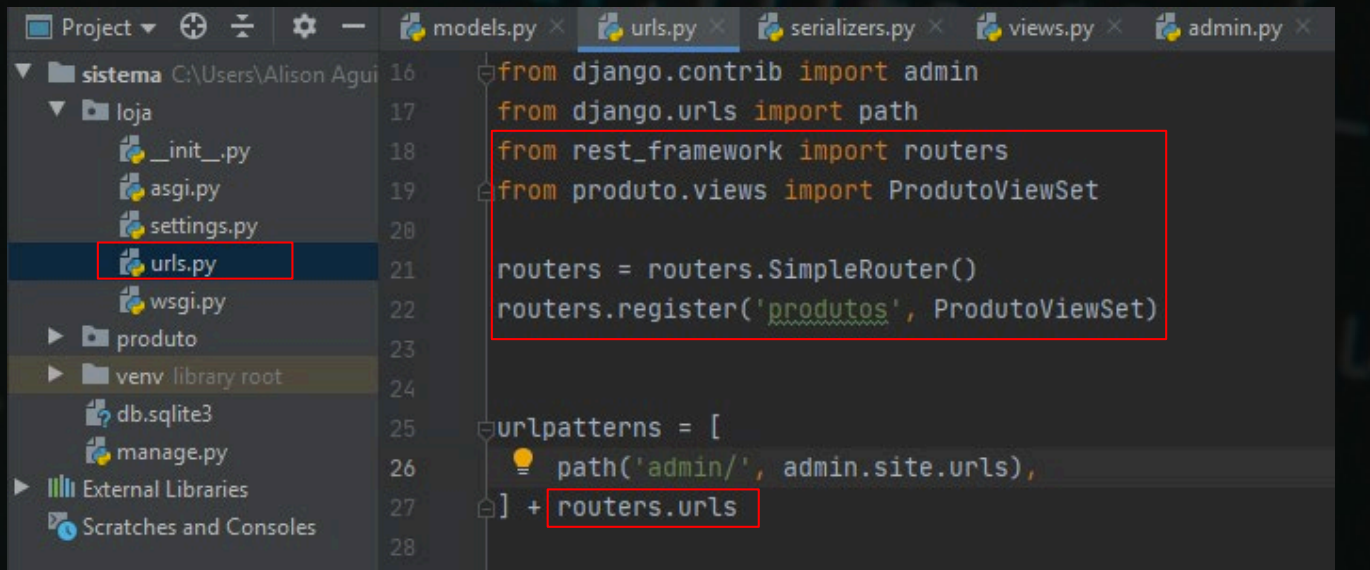

Agora veja uma magica acessando a rota(url, endpoint) 127.0.0.1:8000/produtos

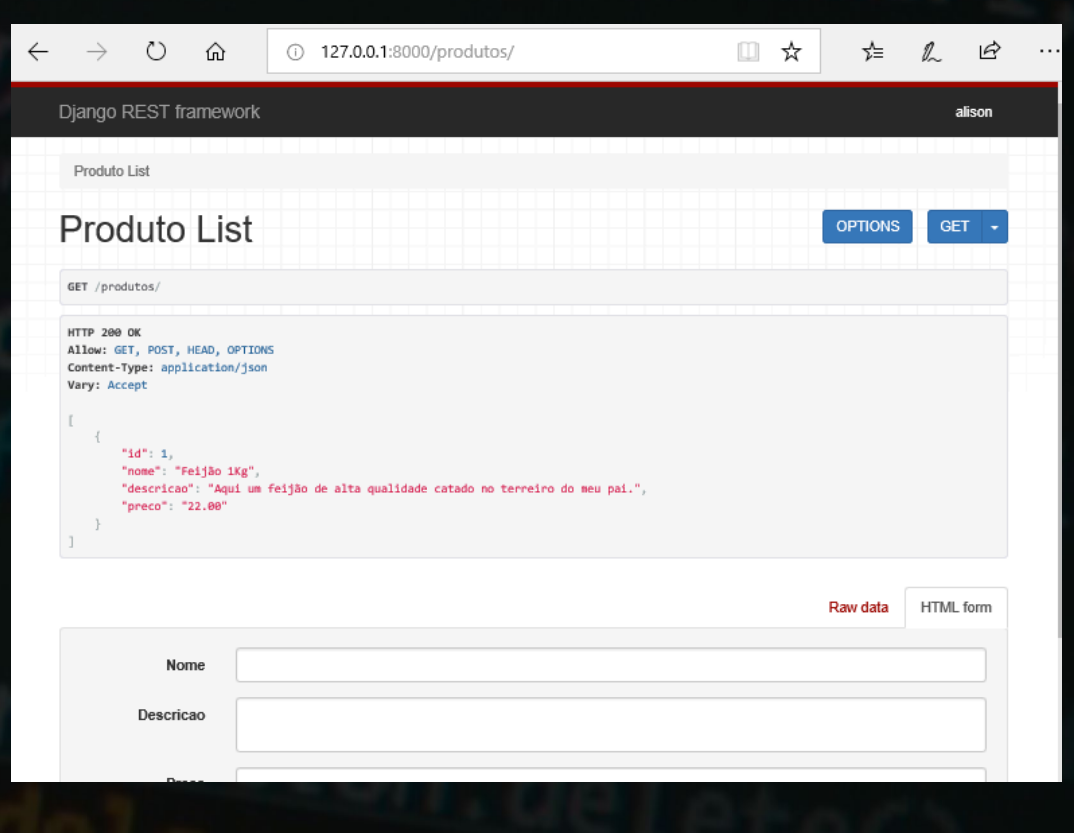

### Entendendo o ViewSet

o ModelViewSet usado em **views.py** é uma herança de outras **6** classes

mixins.CreateModelMixin, mixins.RetrieveModelMixin, mixins.UpdateModelMixin, mixins.DestroyModelMixin, mixins.ListModelMixin e GenericViewSet

Para recuperar essas classes elas estão em:

from rest framework import mixins from rest\_framework.viewsets import GenericViewSet

Então o ModelViewSet vai criar pra você as seguintes rotas

**GET** produtos  $\rightarrow$  busca todos os produtos.

**GET** produtos/pk  $\rightarrow$  pk é a chave primaria de um produto, todo model por padrão já cria id como chave primaria para você. é um numero que faz alto incremento começando de 1. ex de requisição: 127.0.0.1:8000/produtos/1/

**POST** produtos/  $\rightarrow$  o post você precisa passar o **body** no payload contendo os dados que o modelo precisa para ser criado como nome descrição preço, veremos adiante.

**DELETE** produtos/pk/ $\rightarrow$  deleta um produto passando a chave primaria(id)

**PUT** produtos/pk/ $\rightarrow$  atualiza um produto passando o pk(id) do produto e um body.

**PATCH** produtos/pk/  $\rightarrow$  atualiza um produto passando o pk(id) do produto e os demais campos que queira atualizar.

Cada classe é responsável por uma função que são elas list(), retrieve(), create(), update(), partial update(), e destroy(). você pode facilmente sobrescrever desde que retorne um **Response.**

Mais sobre **[Clicando aqui](https://www.django-rest-framework.org/api-guide/viewsets/#modelviewset)**

### Testando a API

Você pode testar a **API** pelo formulário mesmo, porem vamos brincar com o cliente REST que baixamos o **Insomnia** para você entender de uma maneira melhor como funciona abra o Insominia e digite a rota.

Como citado anteriormente uma aplicação REST é desenvolvida sobre o protocolo http para os métodos mais comuns **GET, POST, PUT, DELETE e PATCH.**

GET para buscar, POST para criar PUT para atualizar, DELETE para deletar e patch para atualizar uma parte da entidade(modelo)

Quando você manda um **Request** para o servidor **REST** é enviado junto um **payload** contendo **body** e **header** aqui usaremos apenas body.

### Insomnia

Ao Abrir o Insominia Crie uma nova requisição em **new request**

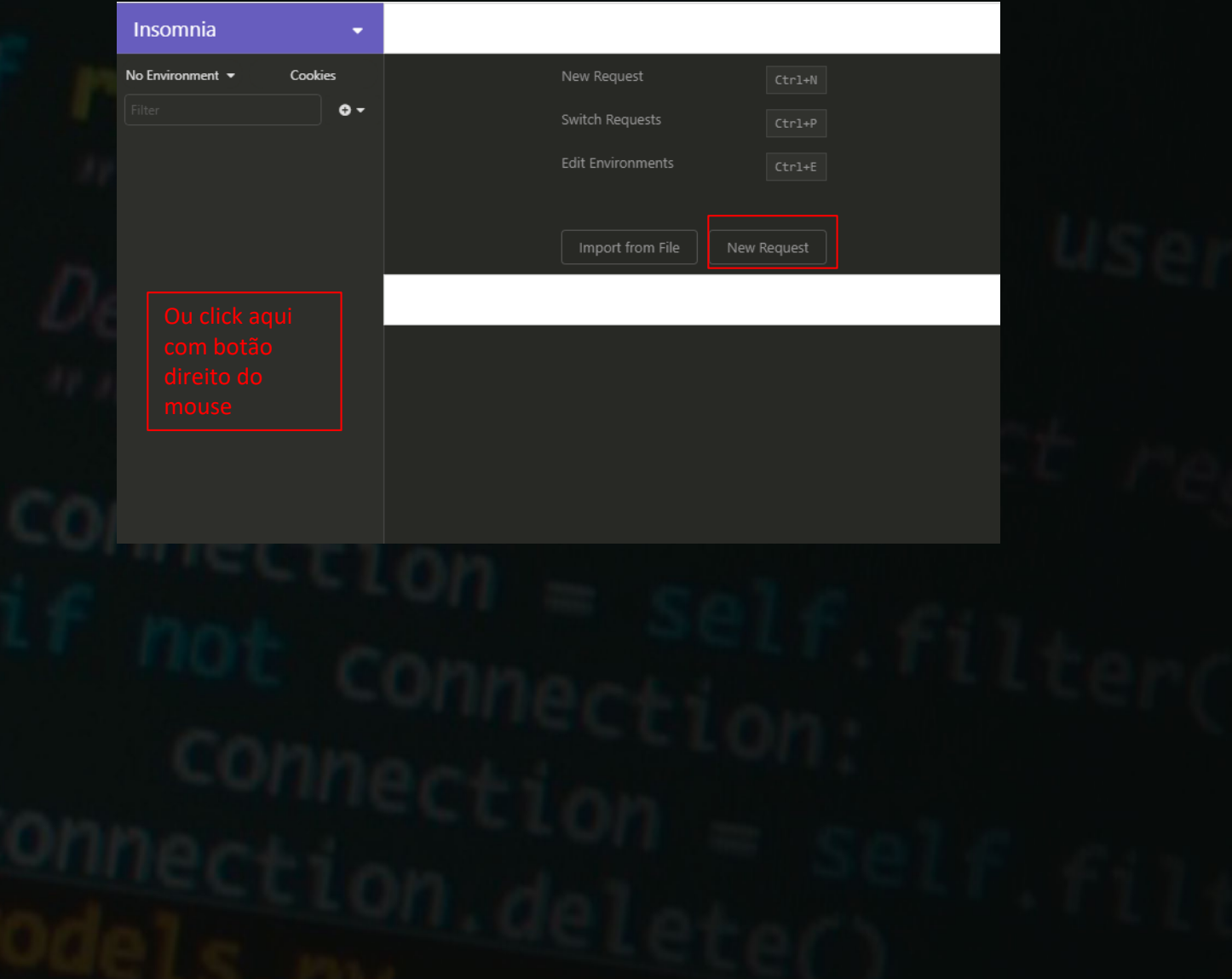

### Criando Requisição a API

Escolha um nome para a requisição e um método GET depois create

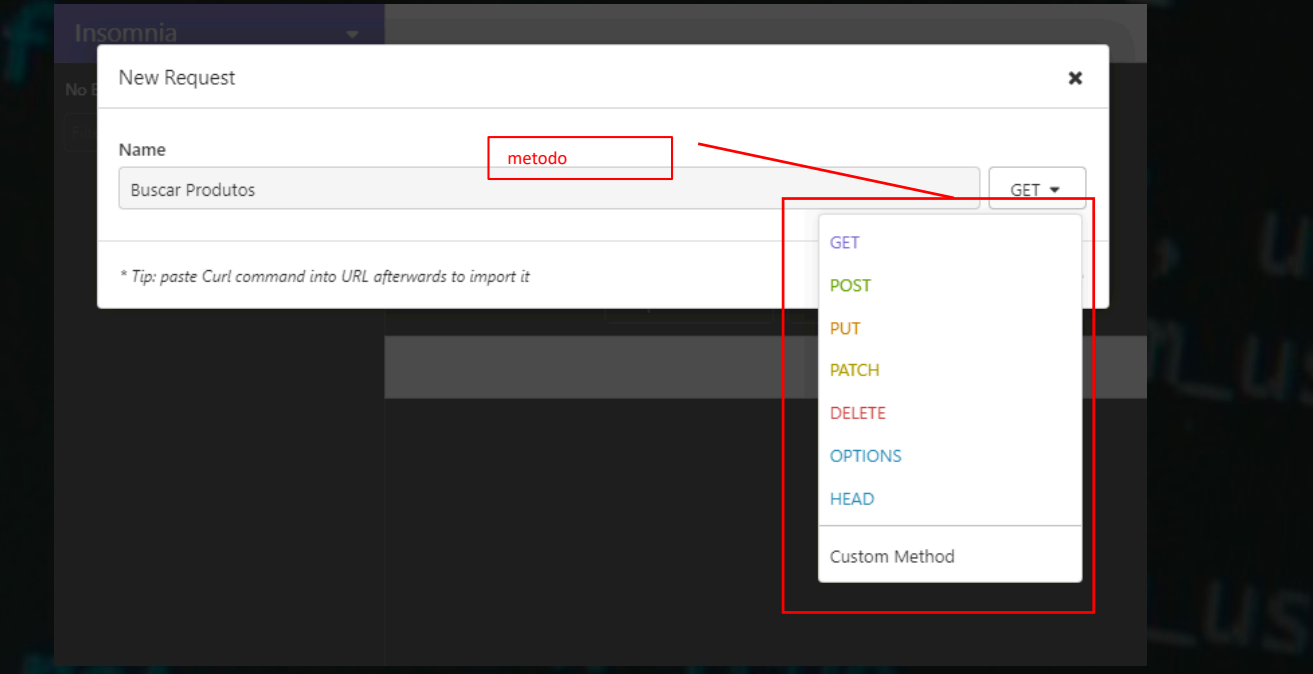

Preencha os dados de rota e método **GET** e clique em send

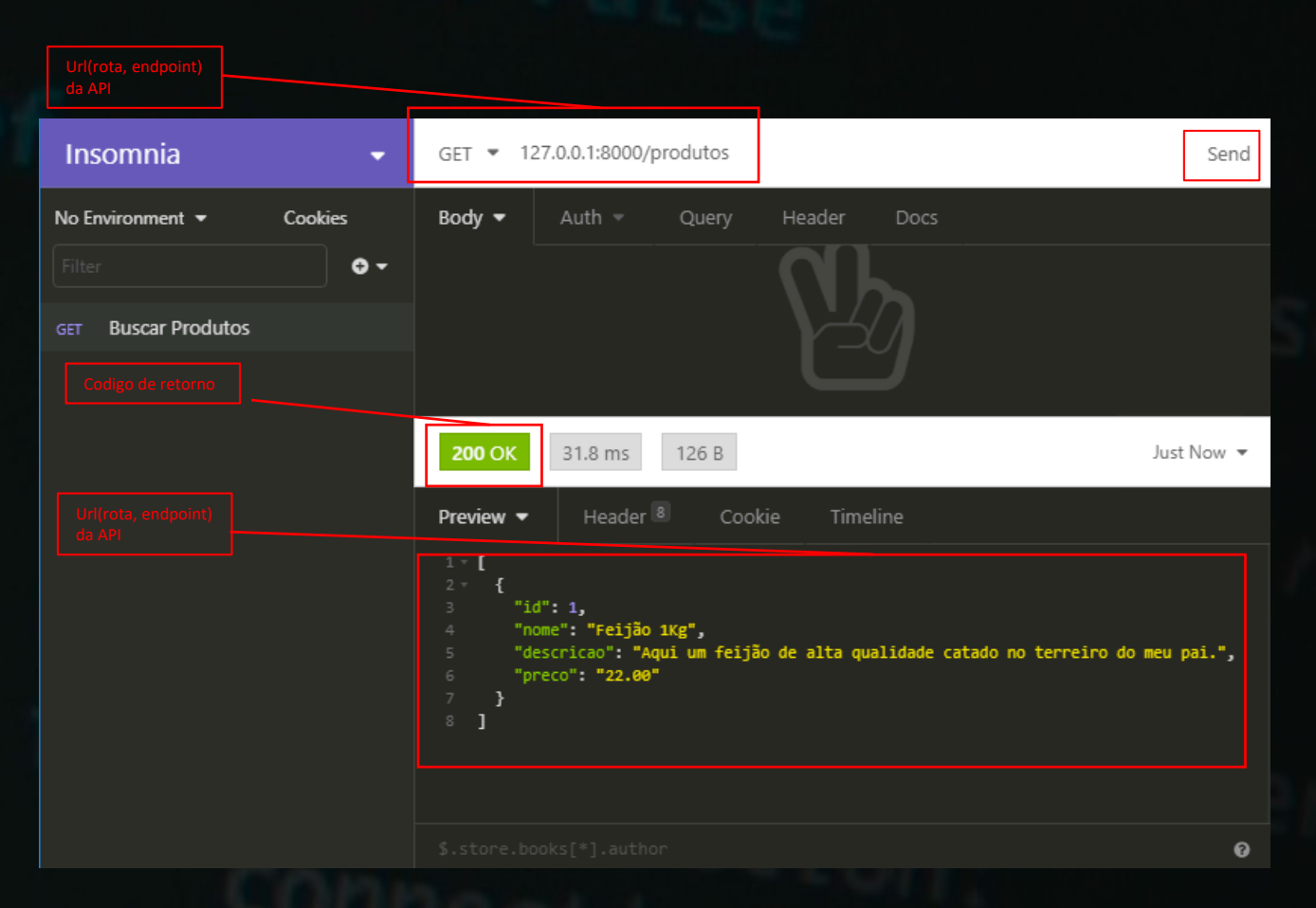

Códigos de retorno mais comuns são: **200** = Ok, **201** = Criado, **204** = sem conteúdo, **400 =** Má Requisição, **401** = Não Autorizado e **404**= não encontrado quer conhecer mais sobre pesquisa sobre http status code.

### Criando um Produto método **POST**

No Insominia crie um novo request com nome Registro de Produto com método **POST**  Insira a url(endpoint, rota) 127.0.0.1:8000/produtos/

Click na aba body e selecione **multipart** e digite os campos que sua API de produtos precisa para que registre o produto e clique em **send.**

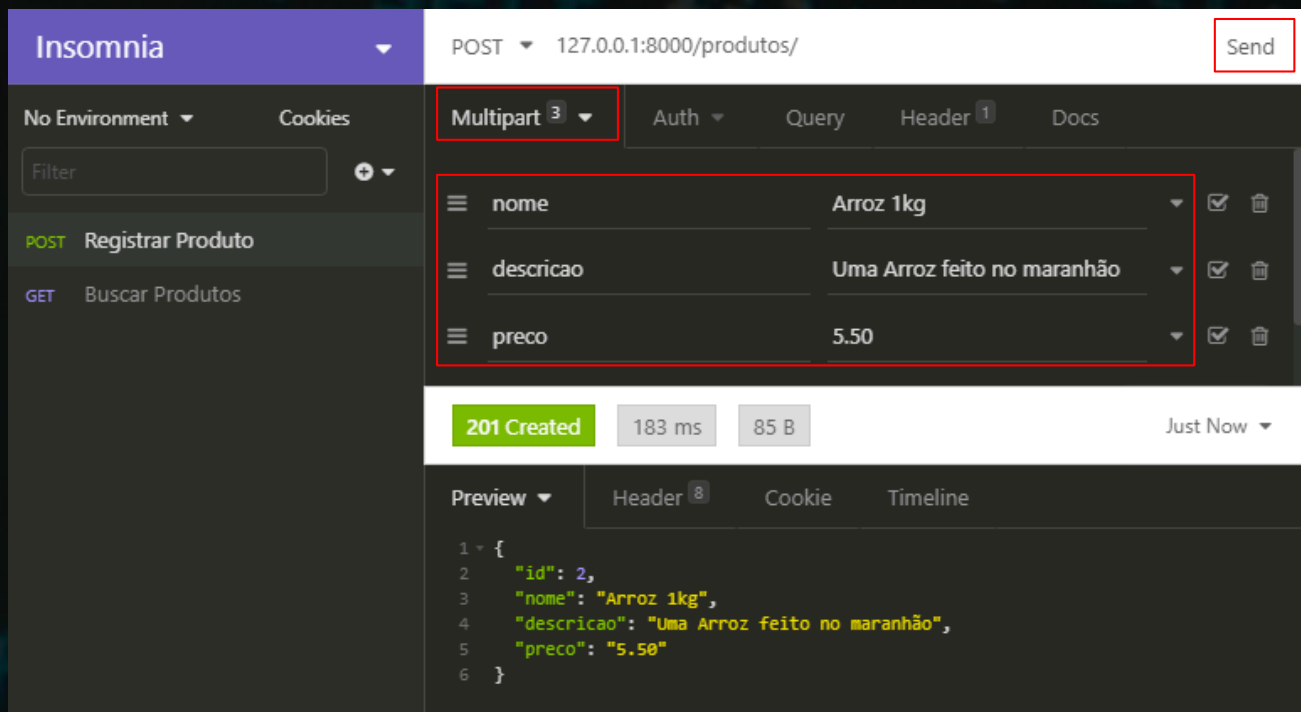

### Buscando apenas um Produto método GET

Crie novo request com nome Buscar um Produto com método **GET** Insira a url(endpoint, rota) 127.0.0.1:8000/produtos/pk pk=id do produto

clique em **send** que será retornado o produto com o id inserido.

### Deletando um Produto método DELETE

Crie novo request com nome Deletar Produto com método **DELETE** Insira a url(endpoint, rota) 127.0.0.1:8000/produtos/pk pk=id do produto

clique em **send** que será deletado o produto com o id inserido

### Atualizando um Produto método **PUT**

No Insominia crie um novo request com nome Atualizar Produto com método **PUT** Insira a url(endpoint, rota) 127.0.0.1:8000/produtos/pk/

Click na aba body e selecione **multipart** e digite todos campos que sua API de produtos precisa para que atualize o produto e clique em **send.** Muito similar ao **POST** só que você precisa passar na rota o **id** do **produto** Caso não informe o django vai te notificar que os campos em requeridos como na imagem abaixo.

poucos **frameworks** entregam os validadores assim nos seus modelos sem você escrever a regra, outra delicia do **Django**

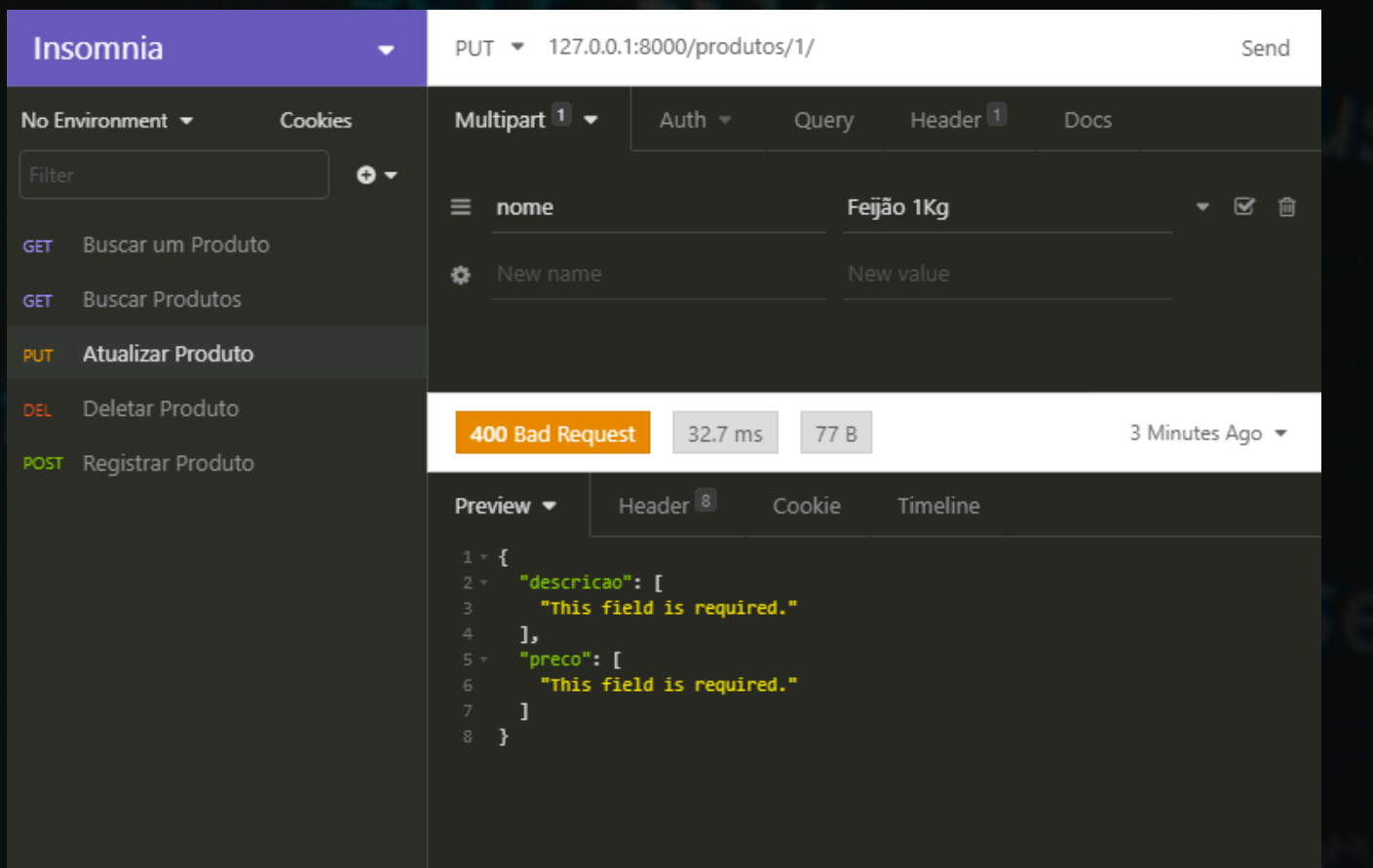

### Atualizando um Produto método **PATCH**

No Insominia crie um novo request com nome Atualizar Parte do Produto com método **PUT** Insira a url(endpoint, rota) 127.0.0.1:8000/produtos/pk/. pk=id do produto

Click na aba body e selecione **multipart** e apenas os campos que deseja atualizar clique em **send** o produto será atualizado como na imagem abaixo.

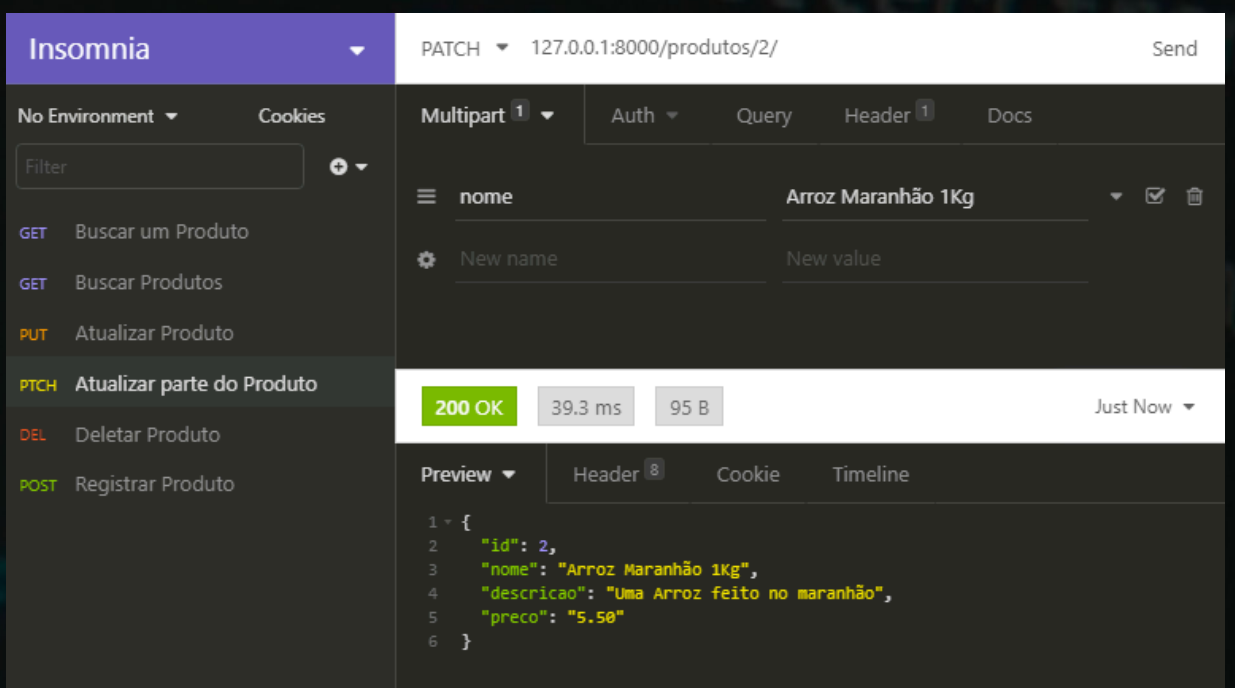

### Deletando um Produto método **DELETE**

No Insominia crie um novo request com nome Deletar Produto com método **DELETE** Insira a url(endpoint, rota) 127.0.0.1:8000/produtos/pk/

Ex: 127.0.0.1:8000/produtos/2/

Clique em send e o produto será deletado o status code **204** sem conteúdo.

### **Aprendizado Extra**

Aproveitando a estrutura do projeto aqui vamos aprender algumas mais algumas coisas que o django e o djangorestframework fornecem.

O que vamos fazer aqui é uma função para para disponibilizar e disponibilizar os produtos registrados através da **API** e do **django admin.**

Vamos no modelo **Produto** e vamos criar mais um atributo chamado **disponivel** do tipo **BooleanField** este novo atributo servira para disponibilizar para o usuário apenas os **produtos** que você definir como disponíveis.

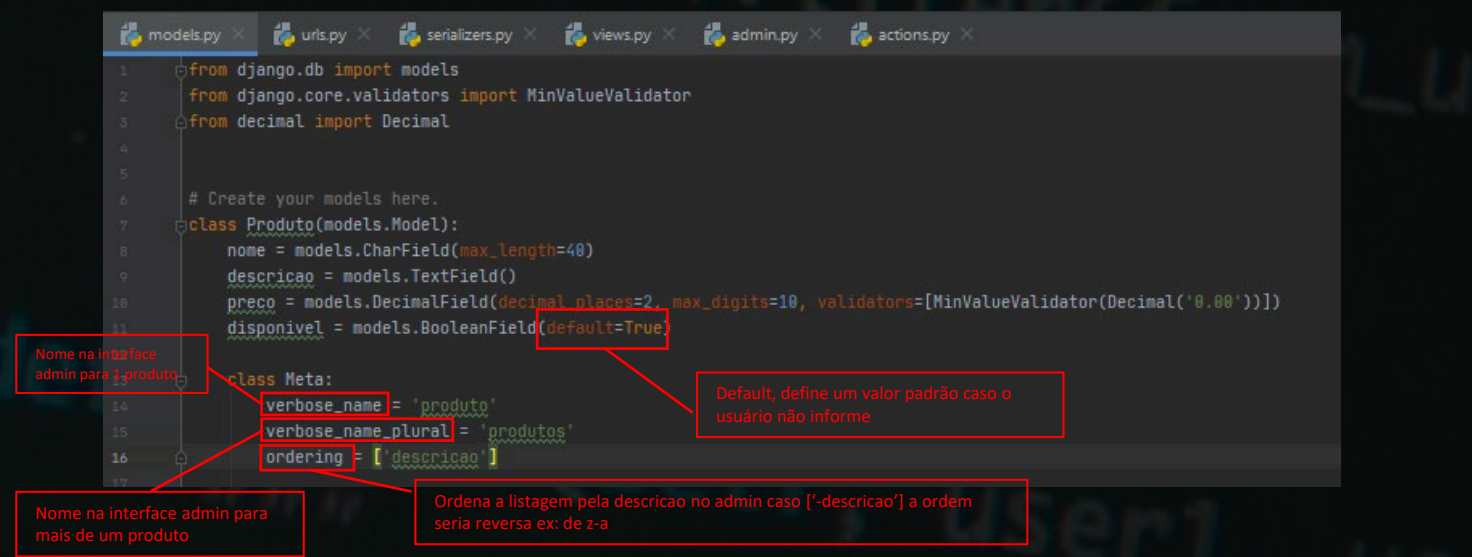

Obs: não esqueça de toda vez que você **adicionar, mudar, ou deletar** algo no modelo mandar no terminal: **python manage.py makemigrations** e **python manage.py migrate** para efetuar as mudanças no banco de dados.

(venv) C:\Users\Alison Aguiar\PycharmProjects\sistema>python manage.py makemigrations Migrations for 'produto':

produto\migrations\0002\_auto\_20200623\_2227.py

- Change Meta options on produto
- Add field disponivel to produto

(venv) C:\Users\Alison Aguiar\PycharmProjects\sistema>python manage.py migrate Operations to perform:

Apply all migrations: admin, auth, contenttypes, produto, sessions

Running migrations:

Applying produto.0002\_auto\_20200623\_2227... OK

(venv) C:\Users\Alison Aguiar\PycharmProjects\sistema>

### **Django Admin Custom Actions**

Criaremos um arquivo actions.py no diretório do app produto Com a seguinte estrutura

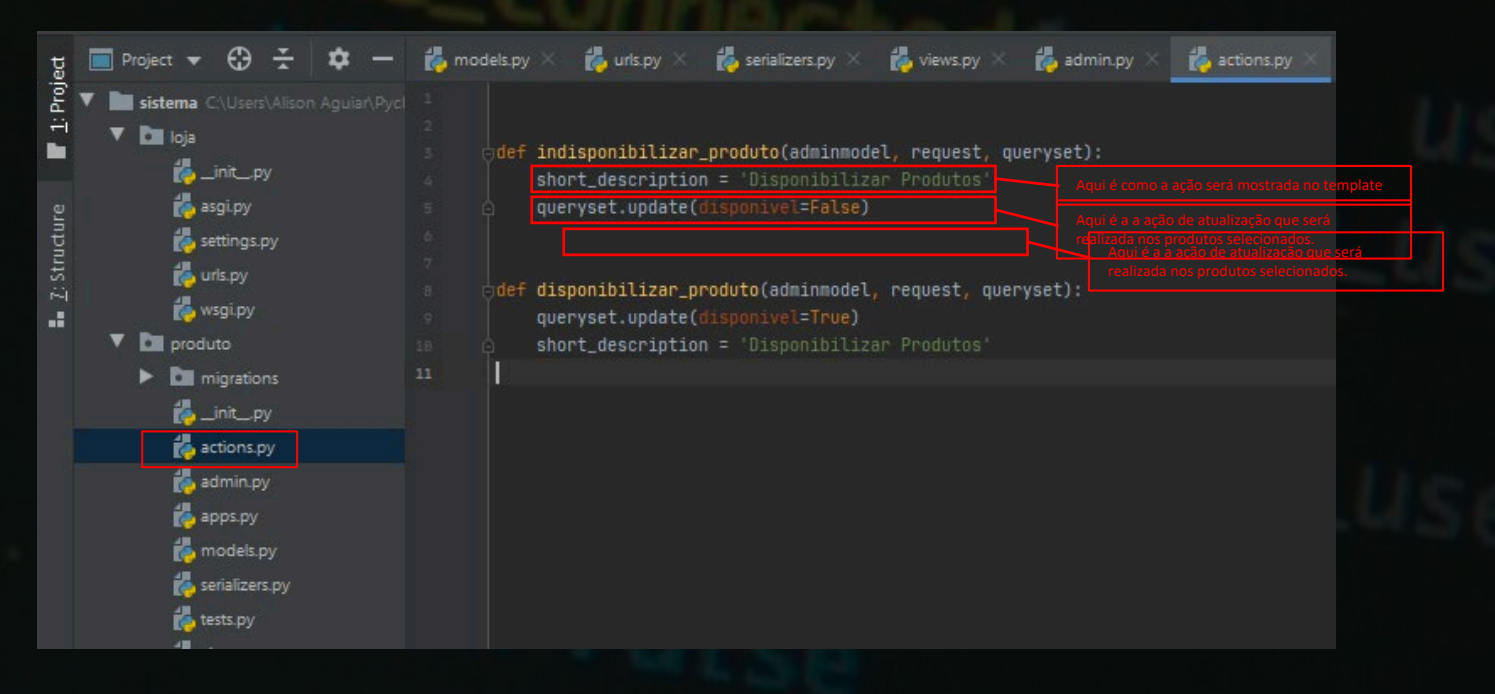

Agora vamos no arquivo **admin.py** adicionar as actions que acabamos de criar.

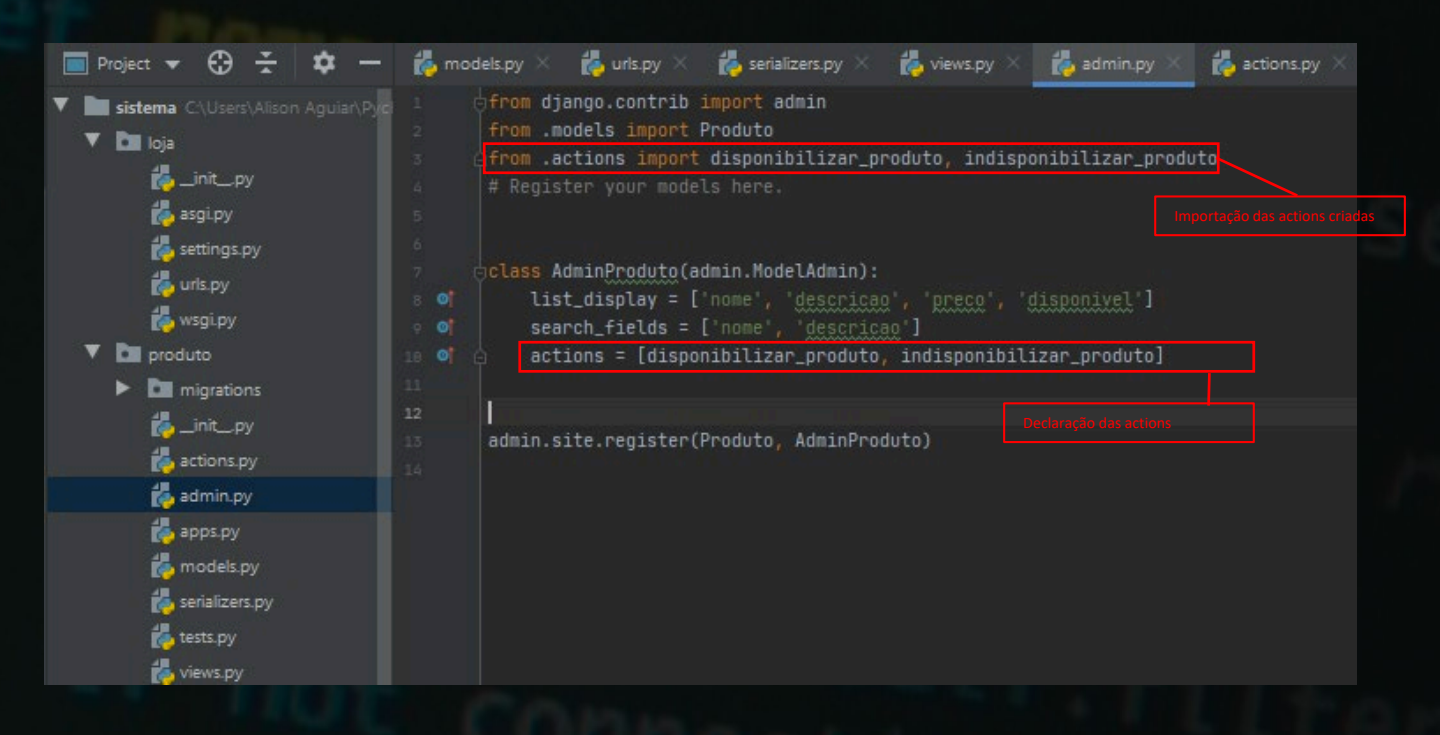

Vamos no django admin nos produtos testar as novas actions

### Usando as Custom Actions no admin

Selecione os produtos e escolha a action de disponibilizar produto e click em go os produtos se tornaram indisponíveis

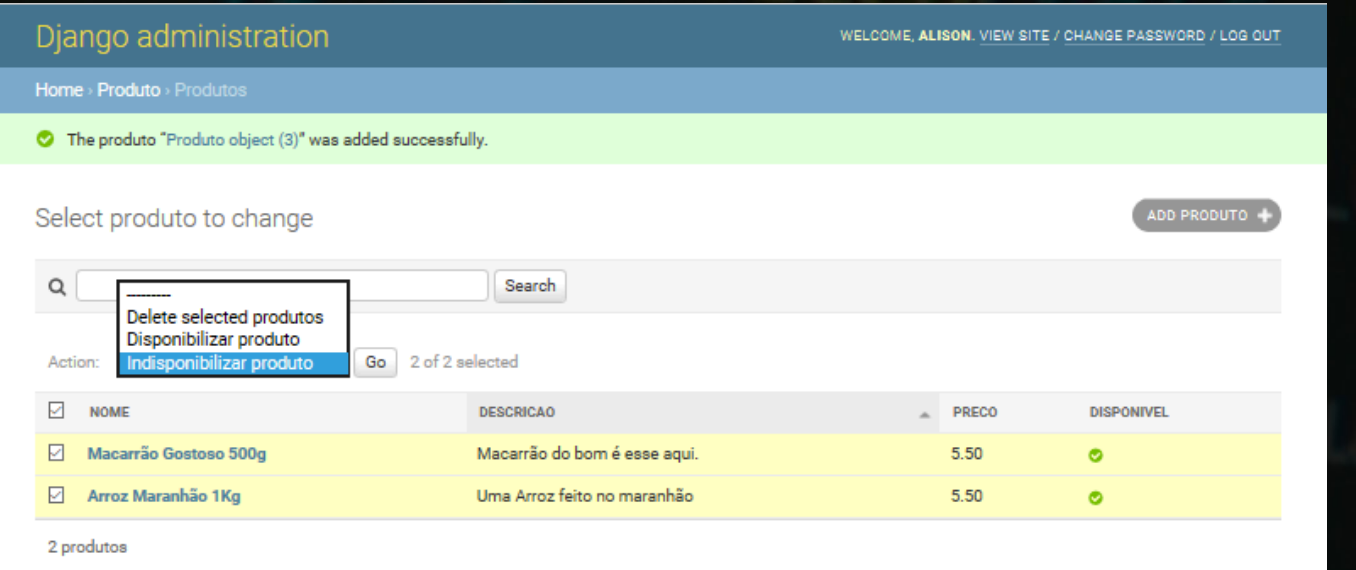

#### Resultado.

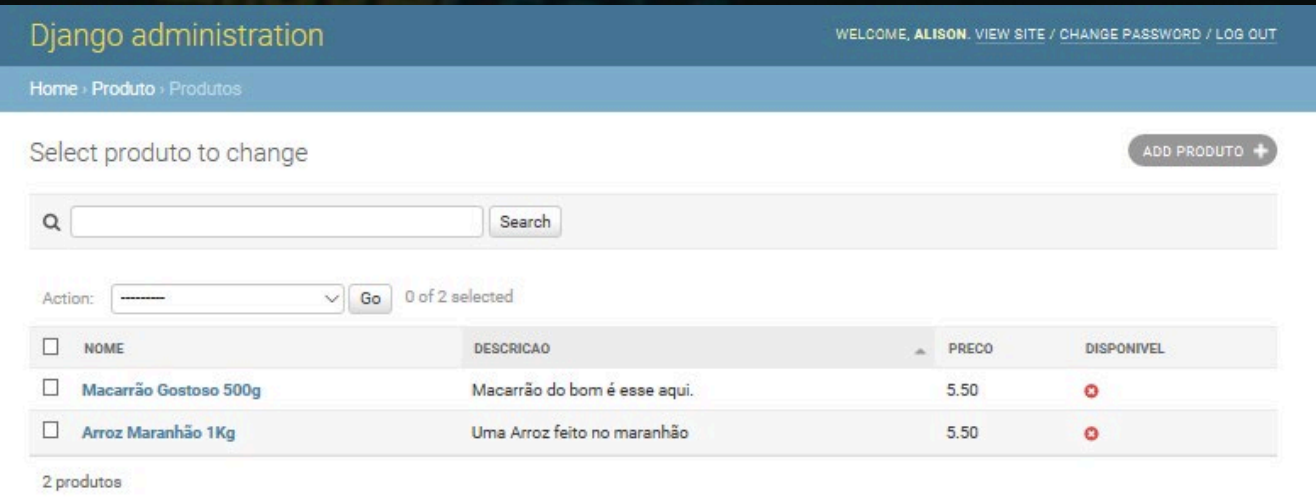

### Custom Actions no Rest Framework

Faça os importes de action e Response como mostrado abaixo

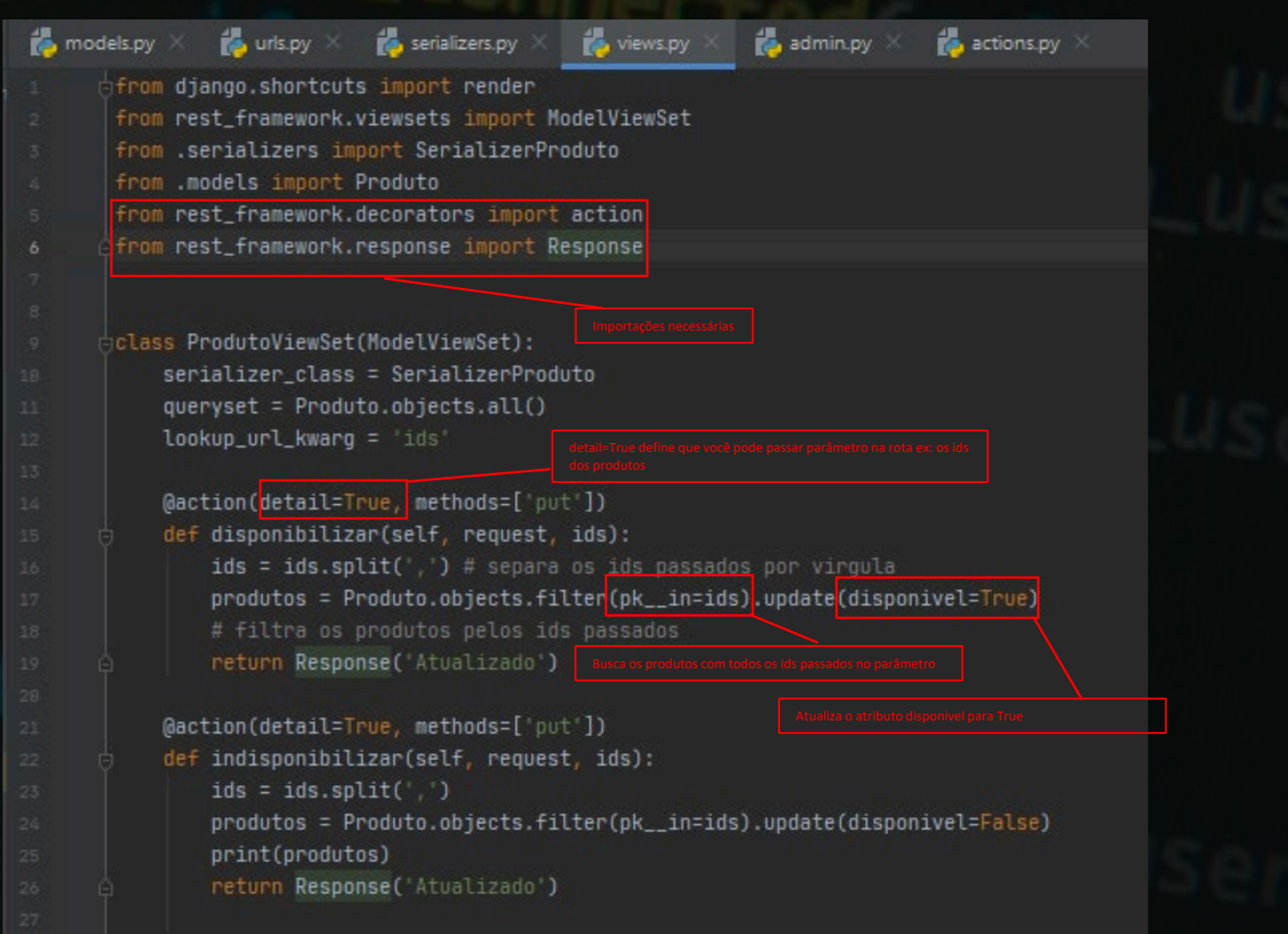

Abre o Insomnia e cria uma nova **request** nomeada como Disponibilizar Produtos com método **PUT** com exemplo a seguir

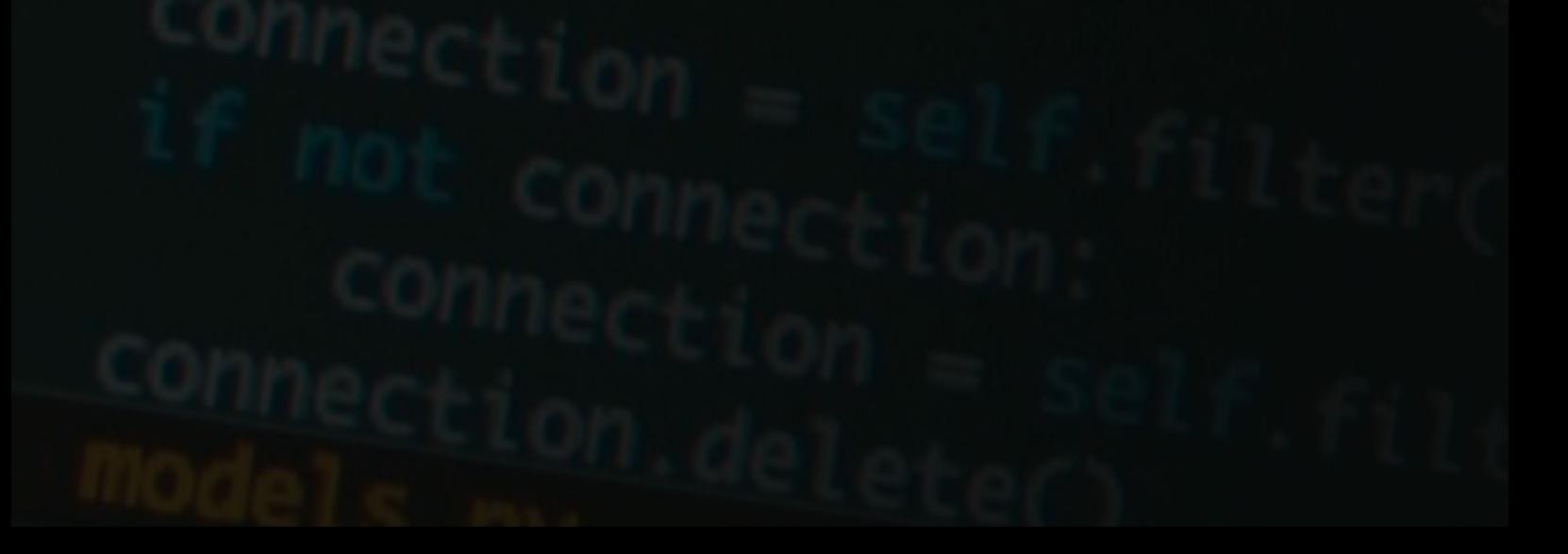

### Atualizando Produtos pelo Insomnia

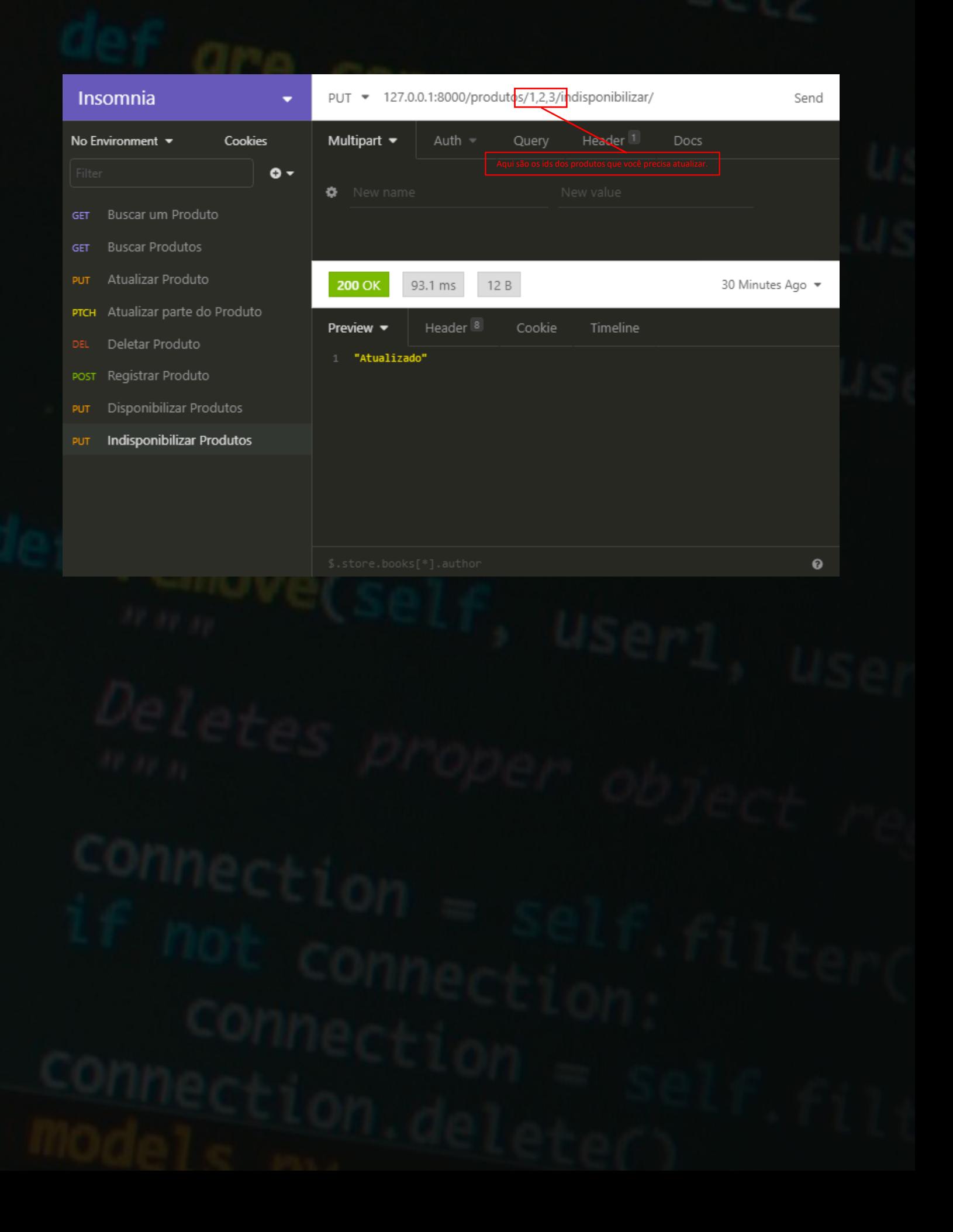

### Usando Atalhos do PyCharm

Faça os importes de action e Response como mostrado abaixo

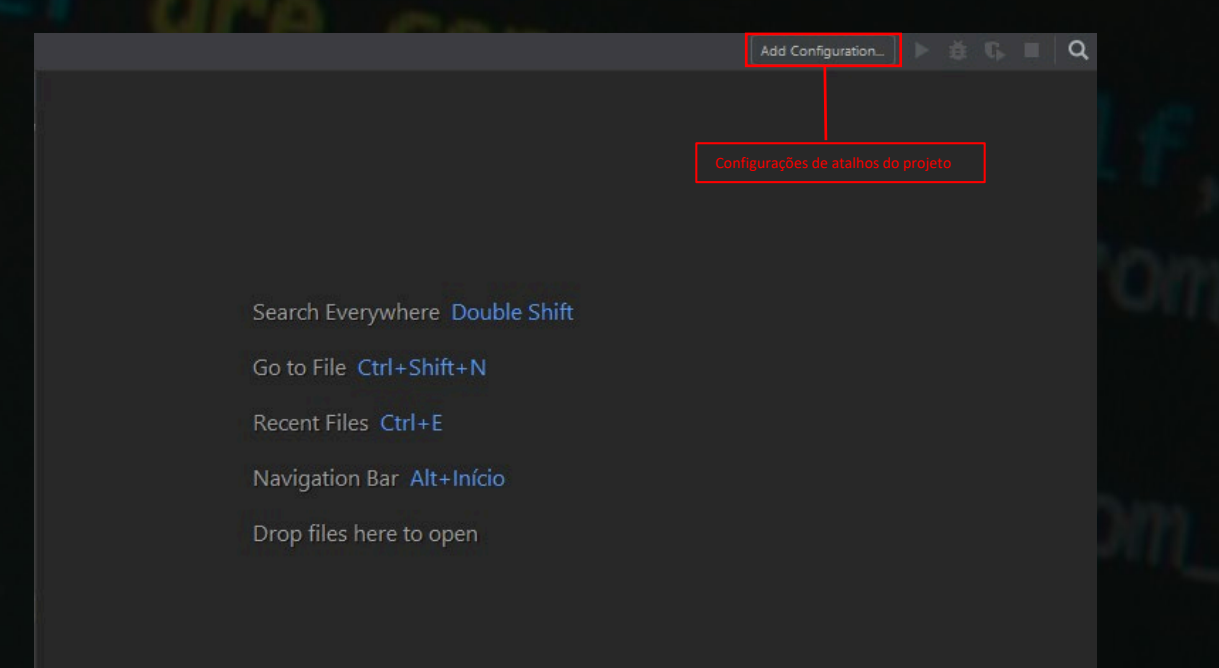

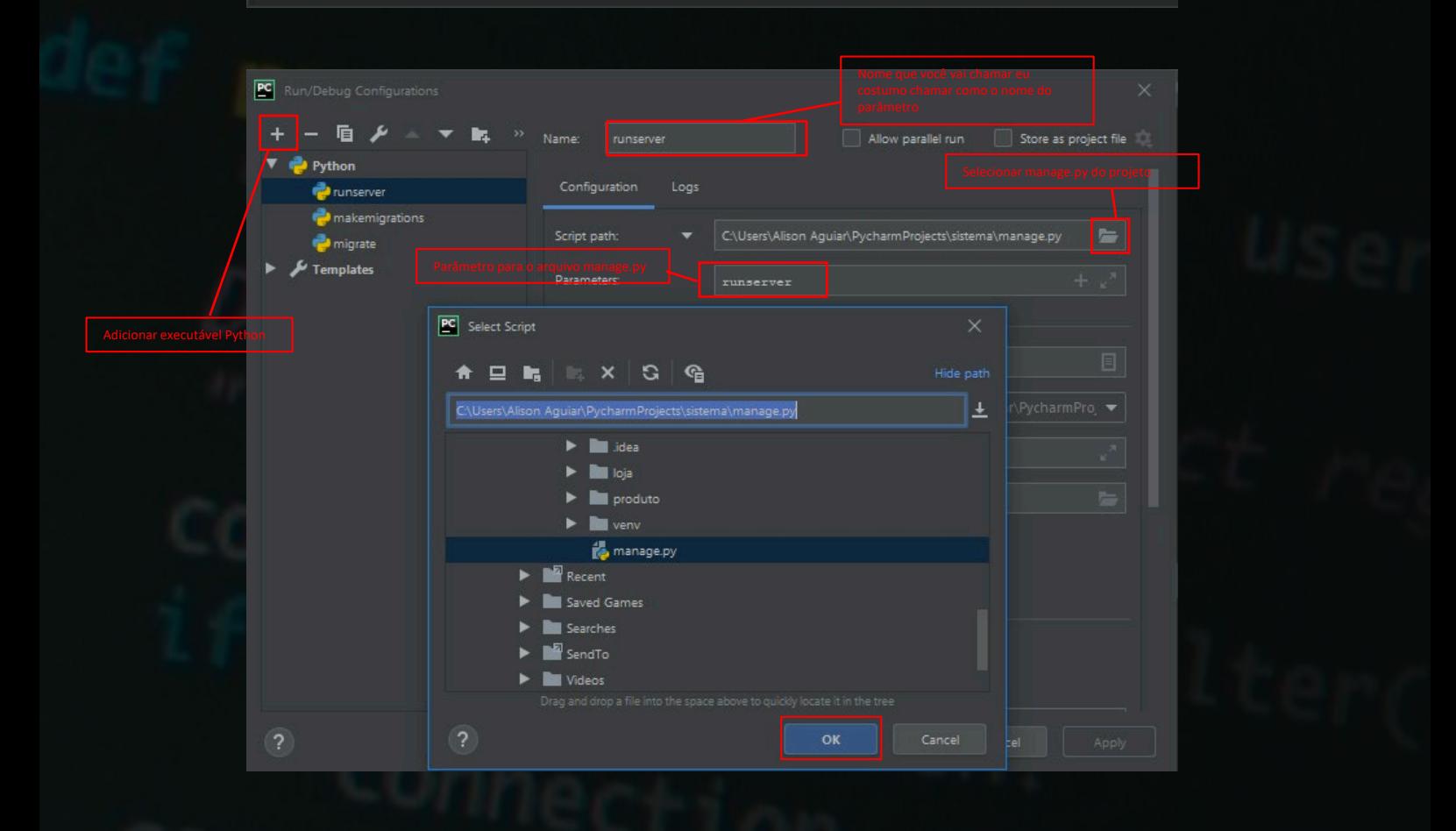

**Ficou com alguma duvida? vai no meu Instagram e manda sua duvida vou te responder** 

**[@ALISON\\_AGUIAROF](http://www.instagram.com/alison_aguiarof/)** 

**Ou me envia um e-mail**

**[contato@alisonaguiar.com](http://contato@alisonaguiar.com)**